## VITA vPad comfort

Istruzioni d'uso

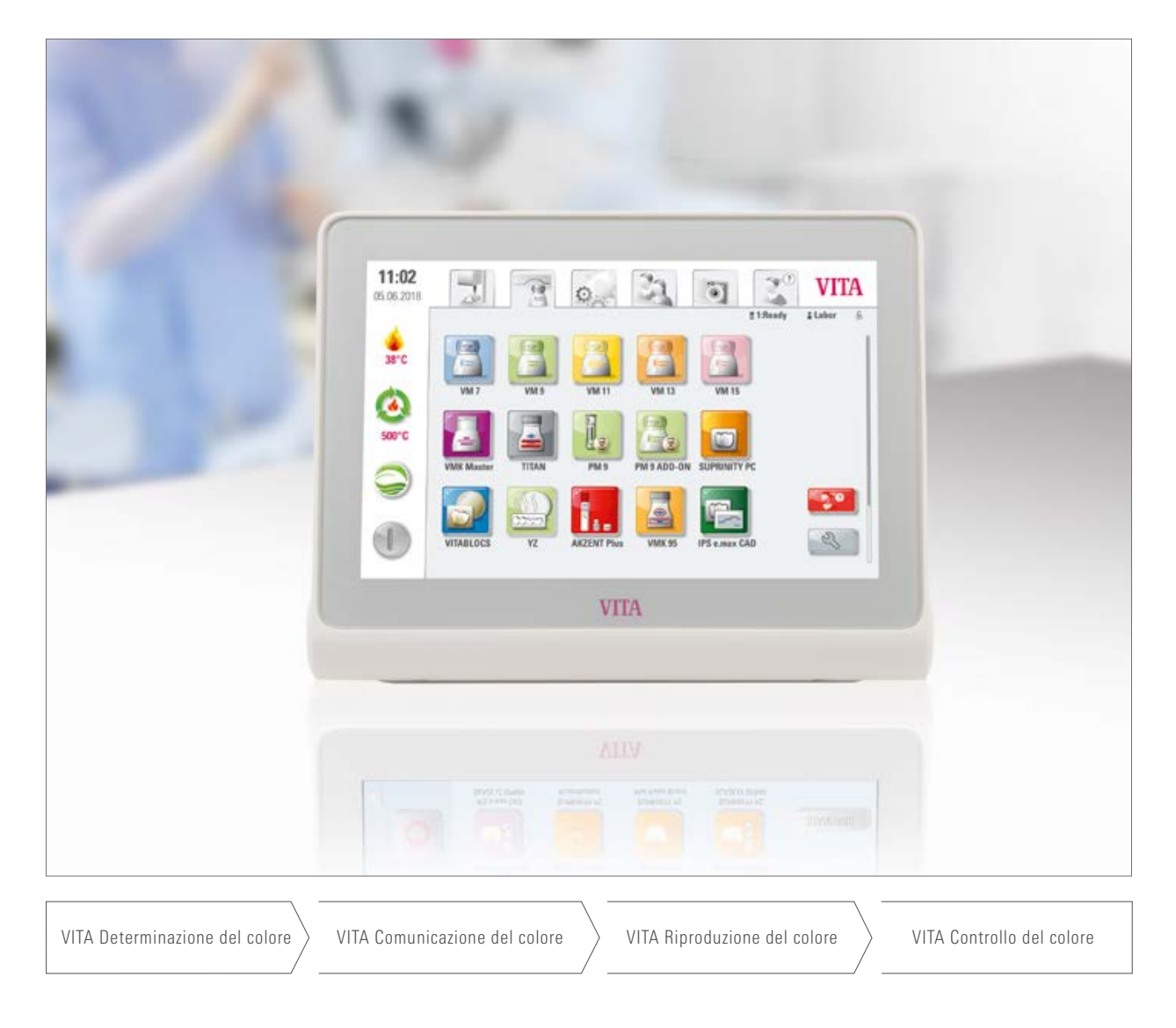

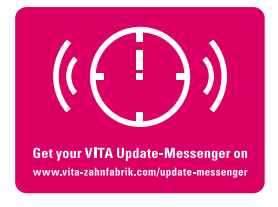

VITA – perfect match.

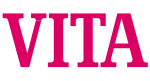

#### VITA vPad comfort – l'unità di comando per tutte le esigenze

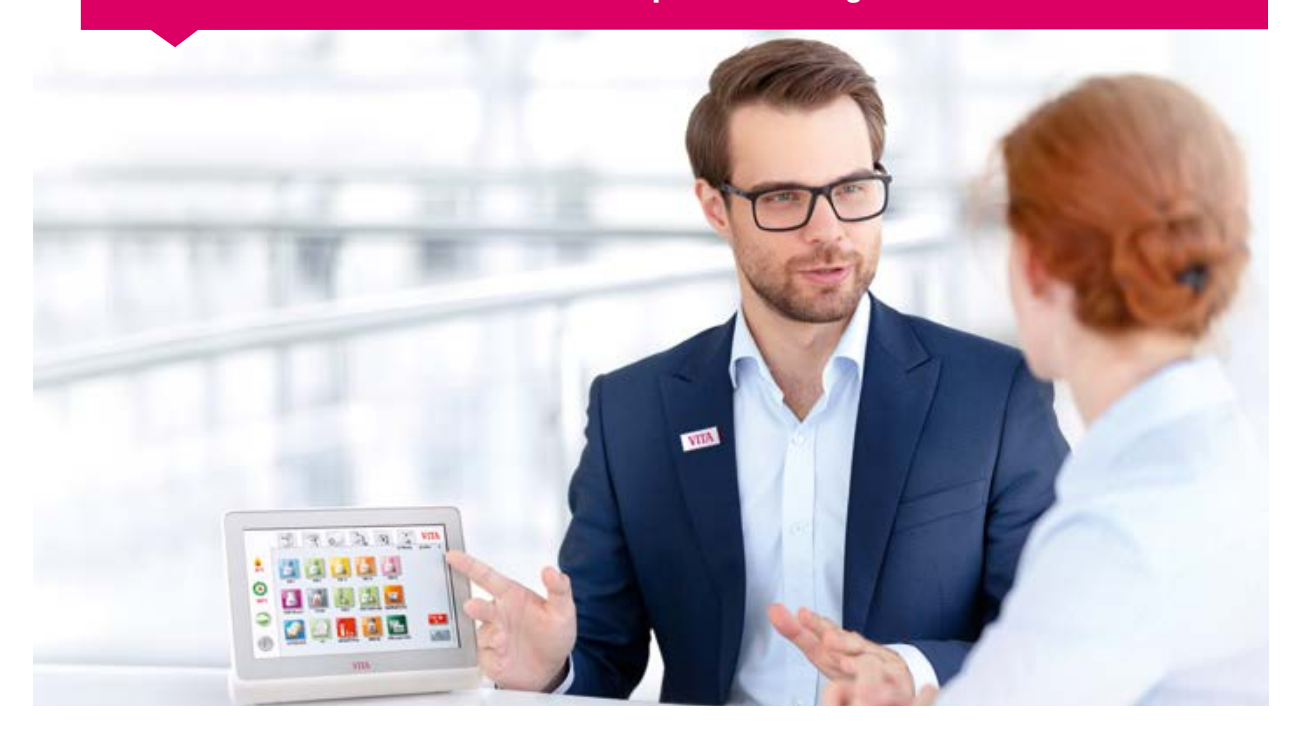

Gentili Clienti,

vi ringraziamo per aver deciso di acquistare un'unità di comando VITA vPad comfort per la gestione del forno per ceramica VITA VACUMAT 6000 M, del forno combinato di cottura / pressatura VITA VACUMAT 6000 MP o del forno di sinterizzazione HighSpeed VITA ZYRCOMAT 6100 MS.

La VITA vPad comfort è concepita secondo la tecnica più avanzata e soddisfa tutti gli standard internazionali di sicurezza.

Per utilizzare la vPad comfort in efficienza e sicurezza, vi preghiamo di leggere integralmente queste istruzioni d'uso prima dell'impiego e di attenervi alle relative avvertenze. Conservare sempre le istruzioni d'uso in prossimità dell'apparecchio. Vanno lette e applicate da ogni persona che utilizza il sistema e si occupa della pulizia e manutenzione.

Vi auguriamo il massimo successo nell'uso di questa apparecchiatura VITA.

Il Product Manager per apparecchiature dentali e accessori VITA, VITA Zahnfabrik

Spiegazione dei simboli **Info tecniche/di sistema** Attenzione Parametri modificabili н Avvertenza **Processo Avvertenza** Processo **Avvertenza** e supporto

#### $\geq 1$ . Il sistema

1.1 Unità di comando. . 6

IL SISTEMA

PRIMA MESSA<br>IN FUNZIONE

**JSO** 

MATERIALI E<br>PROGRAMMI DI COTTURA

FINESTRA COTTURE

**REGOLAZIONI** 

#### 2. Prima messa in funzione

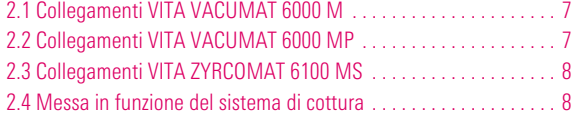

#### 3. Uso

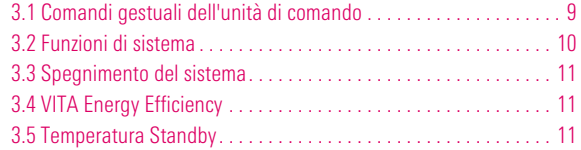

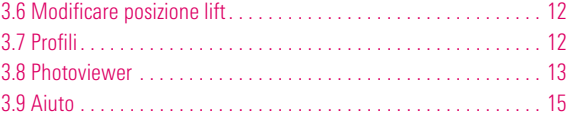

#### 4. Materiali e programmi di cottura:

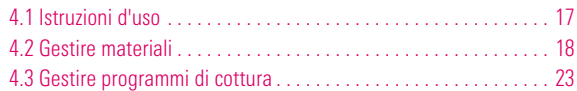

#### $> 5.$  Finestra cotture

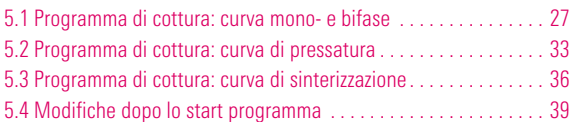

#### 6. Regolazioni

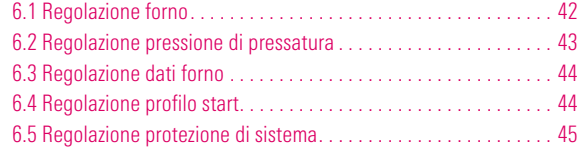

#### $>$  7.Dati tecnici

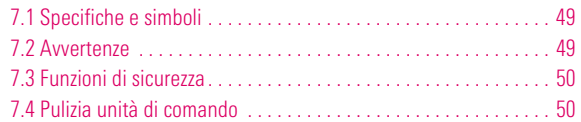

#### 8. Dotazione / VITA Soluzioni di sistema

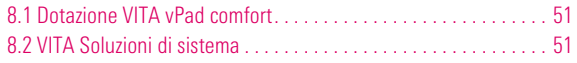

#### 6.6 Regolazione salvaschermo. . 45 6.7 Regolazione lingua. . 46 6.8 Regolazione data/ora. . 46 6.9 Regolazioni originali. . 47 6.10 Regolazione interruzione. . 47

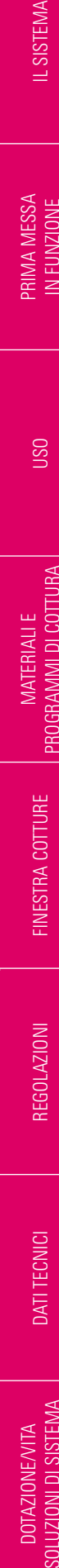

ALTRE<br>INFORMAZIONI INFORMAZIONI

#### 9. Altre informazioni

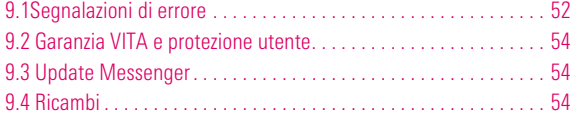

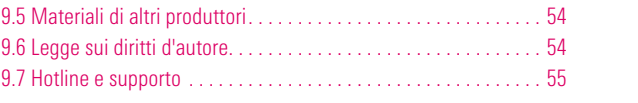

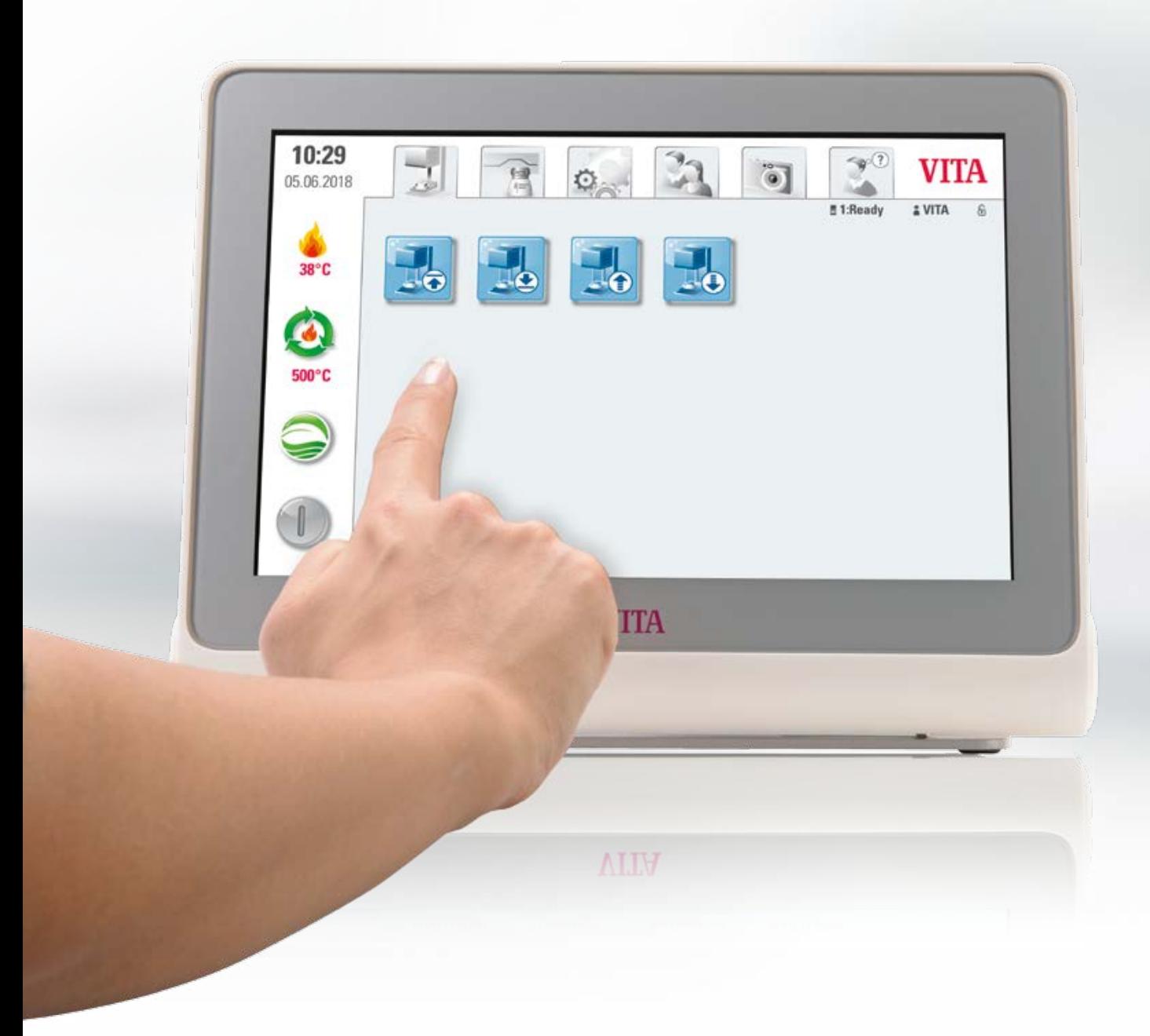

#### **1.** Il sistema

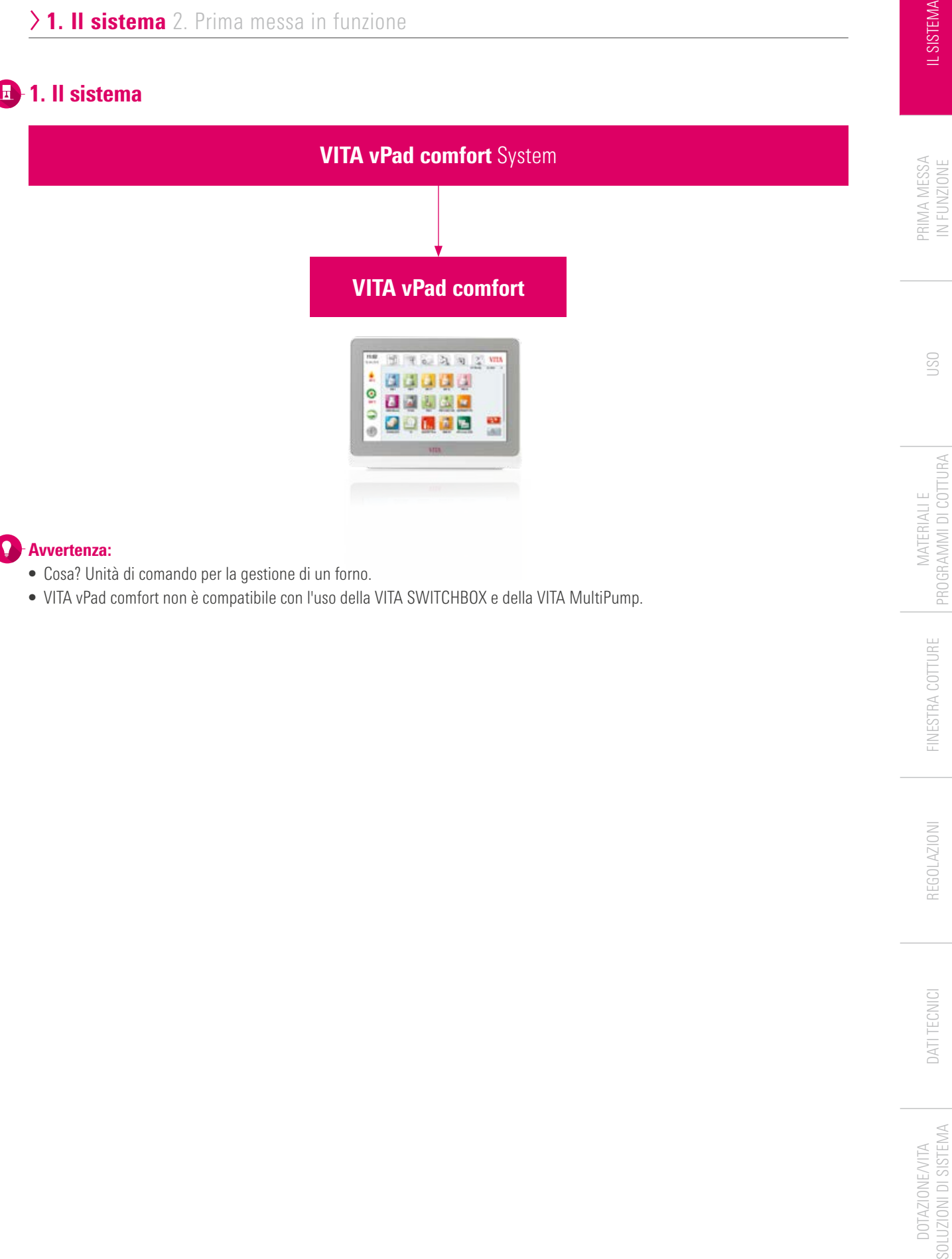

- Avvertenza:  $\bullet$ 
	- **•** Cosa? Unità di comando per la gestione di un forno.
	- **•** VITA vPad comfort non è compatibile con l'uso della VITA SWITCHBOX e della VITA MultiPump.

#### **1.1 Unità di comando**

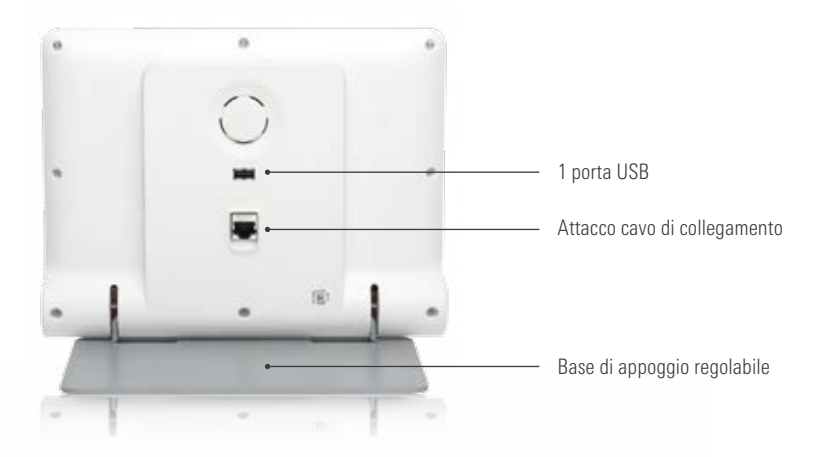

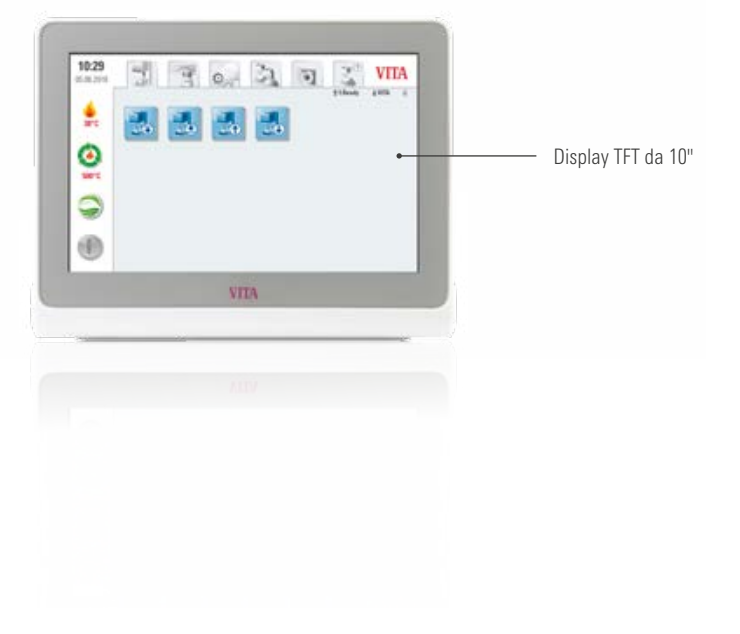

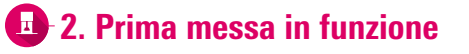

#### **2.1 Collegamenti VITA VACUMAT 6000 M**

(v. anche istruzioni d'uso VITA VACUMAT 6000 M)

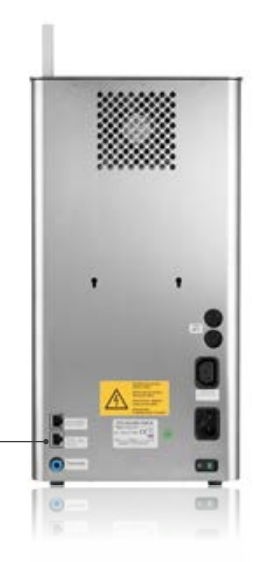

Attacco per VITA vPad comfort

#### **2.2 Collegamenti VITA VACUMAT 6000 M**

(v. anche istruzioni d'uso VITA VACUMAT 6000 M)

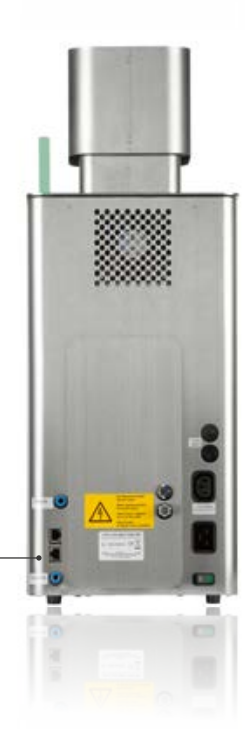

Attacco per VITA vPad comfort

7

#### **2.3 Collegamenti VITA ZYRCOMAT 6100 MS**

(v. anche istruzioni d'uso VITA ZYRCOMAT 6100 MS)

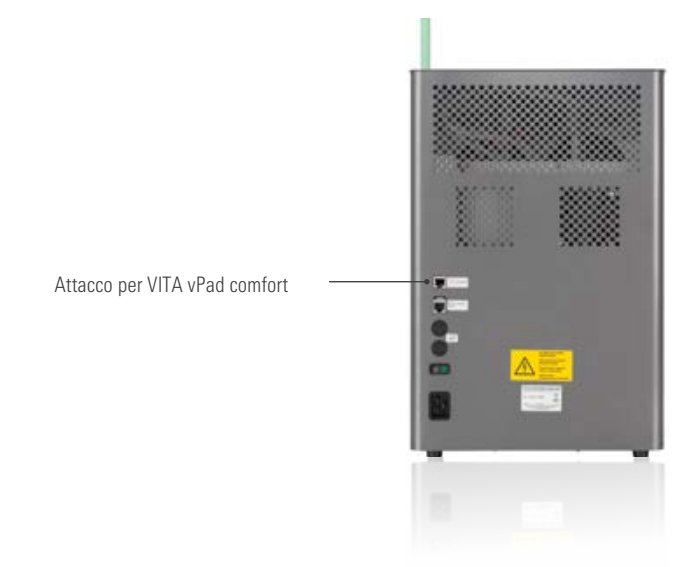

#### **2.4 Messa in funzione del sistema di cottura**

#### Avvertenza:

- **•** Per l'installazione e la messa in funzione attenersi anche alle istruzioni d'uso VITA VACUMAT 6000 M/ VITA VACUMAT 6000 MP o VITA ZYRCOMAT 6100 MS.
- 1. Con il cavo di collegamento in dotazione collegare la VITA vPad confort a VITA VACUMAT 6000 M/ VITA VACUMAT 6000 MP o VITA ZYRCOMAT 6100 MS.
- 2. Collegare la pompa per vuoto VITA (solo VITA VACUMAT 6000 M/VITA VACUMAT 6000 MP).
- 3. Collegare il tubo della pompa per vuoto VITA (solo VITA VACUMAT 6000 M/VITA VACUMAT 6000 MP).
- 4. Collegare il cavo di alimentazione.
- 5. Accendere l'apparecchio con l'interruttore principale.
- 6. Controllo corsa lift: il lift si porta nella posizione inferiore in quella superiore e nuovamente nella posizione inferiore.
- **•** Nel VITA VACUMAT 6000 MP collegare anche l'aria compressa (max. 5 bar) al riduttore di pressione della pompa per vuoto VITA. Fissare le fascette in dotazione sul tubo dell'aria compressa: 1 all'uscita dell'impianto dell'aria compressa e 1 sull'accesso alla pompa.

#### Attenzione:

- **•** Posizionare lo zoccolo di cottura/zoccolo di sinterizzazione VITA sul piattello del lift!
- **•** Il funzionamento senza zoccolo di cottura/zoccolo di sinterizzazione può causare danni del forno a seguito di surriscaldamento.

#### **4** 3. Uso

#### 3.1 Comandi gestuali dell'unità di comando

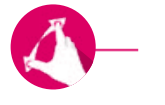

#### Zoom

Avvicinando o allontanando le due dita, si possono ingrandire o ridurre fotografie o PDF.

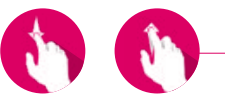

#### **Scroll**

Scorrere verso l'alto o il basso per aprire la pagina desiderata in un PDF.

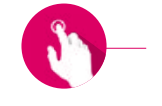

#### Tocco breve

Toccando brevemente ad es. un programma di cottura si apre la finestra cotture.

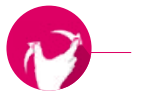

#### **Ruotare**

E' possibile ruotare fotografie di 90°C.

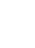

9

#### **43.2 Funzioni di sistema**

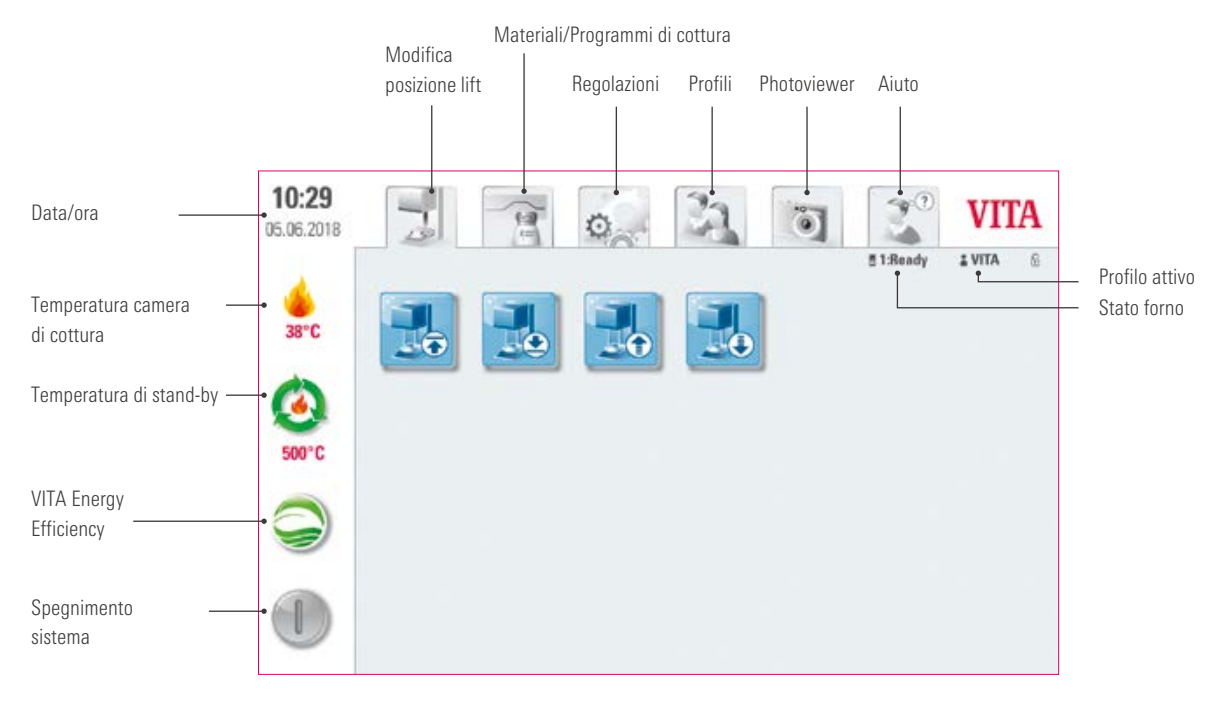

#### **43.3 Spegnimento del sistema**

#### **Avvertenza:**

- **•** Cosa? Con questa funzione si può spegnere unità di comando e unità di cottura. Il sistema si accende con l'interruttore principale sul retro dell'unità di cottura.
- **•** Per cosa? Spegnimento semplice e rapido del sistema.

#### **13.4 VITA Energy Efficiency**

#### **Avvertenza:**

- **•** Cosa? Toccando il pulsante VITA Energy Efficiency l'unità di cottura viene riscaldata a 200 °C e mantenuta a questa temperatura. Per disattivare questa funzione, premere nuovamente il pulsante. Premendo a lungo il pulsante è possibile commutare sulla normale temperatura di stand-by.
- **•** Per cosa? Per risparmiare energia.

#### **13.5 Temperatura di stand-by**

#### **Avvertenza:**

- **•** Cosa? Premendo brevemente una volta il pulsante la camera di cottura si chiude, la temperatura sale alla temperatura di standby impostata (preregolata: 500°C). Per disattivare la temperatura di stand-by, premere di nuovo brevemente il pulsante. Al raggiungimento della temperatura Standby, mantenerla per 20 minuti. Successivamente l'unità di cottura è pronta per le cotture. Premendo a lungo il pulsante è possibile commutare su "VITA Energy Efficiency".
- **•** Per cosa? Evitare perdite di tempo grazie al preriscaldo automatico dell'unità di cottura per un rapido avvio della cottura.

#### VITA AntiCon

Se l'unità di cottura resta spenta per un periodo prolungato, alla riaccensione e attivazione della temperatura di stand-by l'unità di cottura viene riscaldata per 5 minuti con la camera di cottura leggermente aperta. In tal modo la condensa può evaporare dall'isolamento.

 $\overline{a}$ **43.6 Modificare posizione lift** 

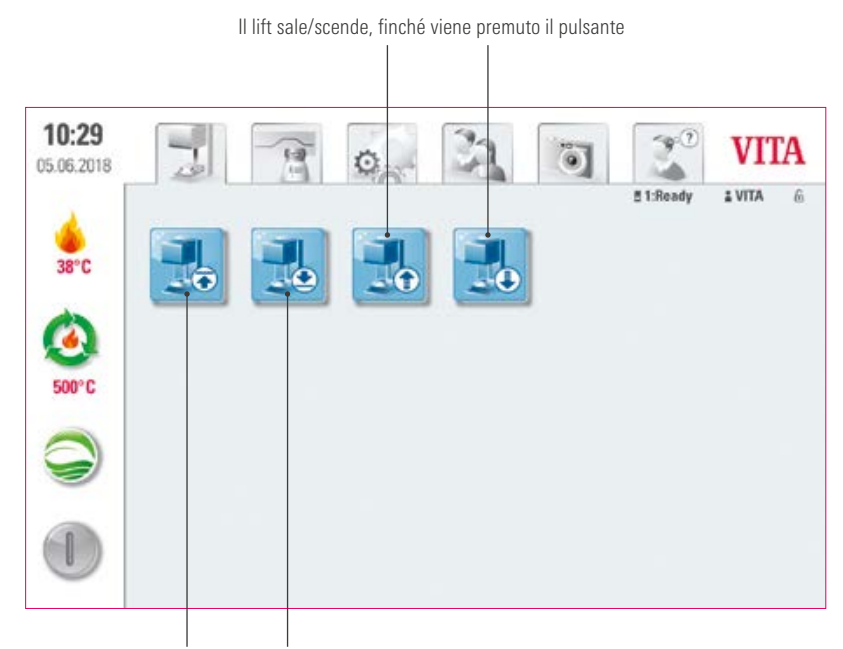

Il lift sale / scende automaticamente

#### Avvertenza:

**•** Per cosa? Per la regolazione individuale della posizione lift, ad es. quando è attiva la temperatura di stand-by.

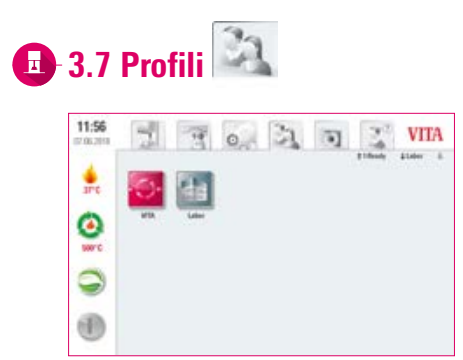

- Cosa? Qui si trovano i profili "VITA" e "Laboratorio". I programmi di cottura nel profilo "VITA" non sono modificabili. Il profilo "Laboratorio" è modificabile individualmente. Non si possono creare altri profili.
- Per cosa? Con il profilo "VITA" si possono usare i programmi VITA con le regolazioni originali. Con il profilo "Laboratorio" è possibile individualizzare programmi di cottura.

INFORMAZIONI INFORMAZIONI ALTRE

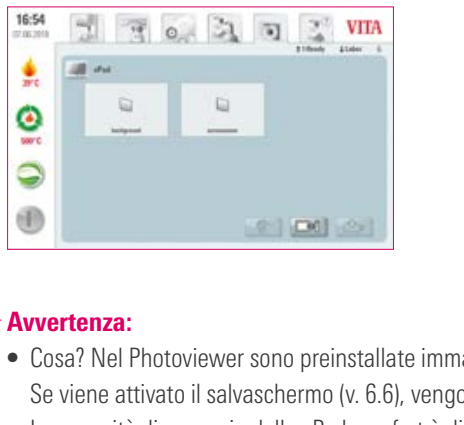

**3.8 Photoviewer** 

- **•** Cosa? Nel Photoviewer sono preinstallate immagini, che si possono usare comne salvaschermo o sfondo. ono richiamate le immagini nella cartella die "Salvaschermo". La capacità di memoria della vPad comfort è di 2 GB. E' possibile aprire i formati JPEG e PNG. Modifiche alle immagini non possono essere salvate nella vPad comfort.
- **•** Per cosa? Per per l'individualizzazione del salvaschermo o dello sfondo.

#### **2** Esempio: Importare immagini nella cartella "Salvaschermo"

**VITA** 

17:55

41

可  $\circ$ 氢 河 3 **VITA** 

#### ۸ ¢, ٥ ٥ Ç 9 0 0 1000 2 1 Selezionare la cartella "Salvaschermo".  $\frac{1}{\sqrt{2}}$  VITA  $17:55$  $17:56$  $77027$ 케 훐 ᇫ  $\mathcal{C}^{\prime}$ **R** 毕 ٥ ٥ 9 篇 … 睡 3 0 e lod ay

4 Selezionare "Esportare".

16:54

丽

 $\circ$ 

ħ

ö)

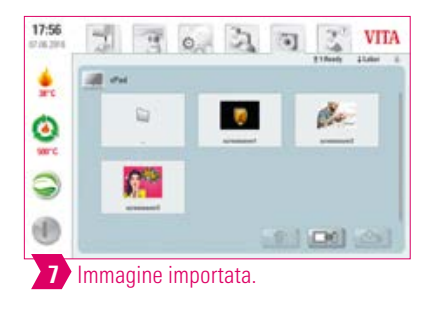

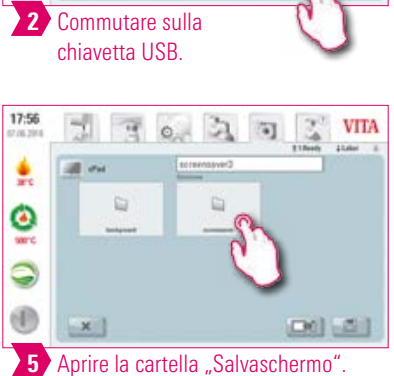

 $\mathbf{r}_0$ 

do

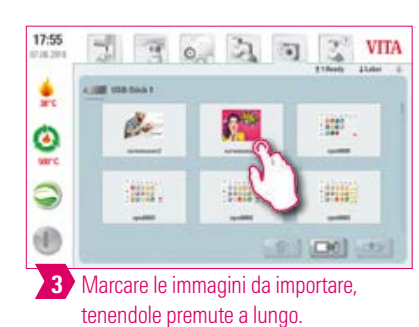

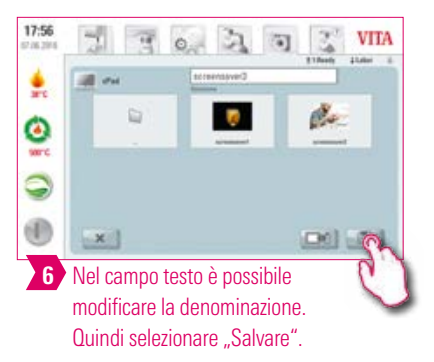

#### Esempio: Esportare immagini su una chiavetta USB

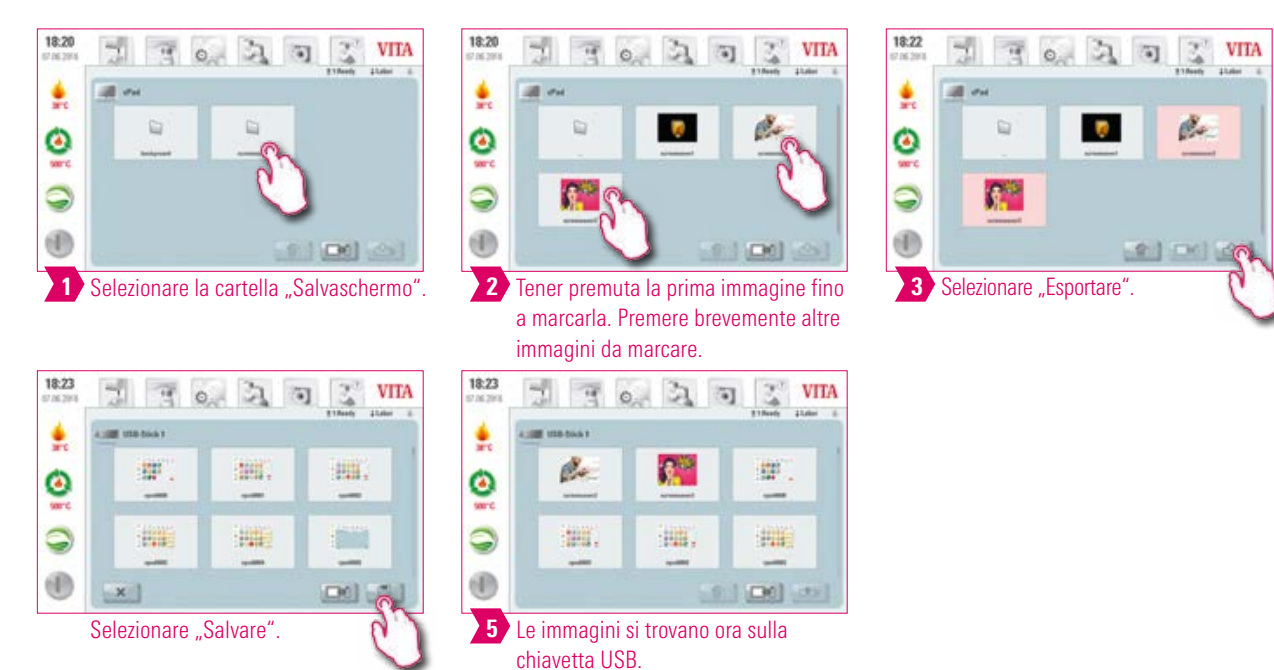

#### Esempio: Cancellare immagini dal Photoviewer

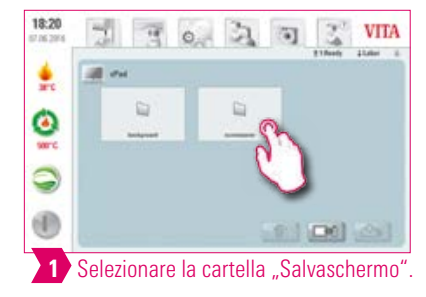

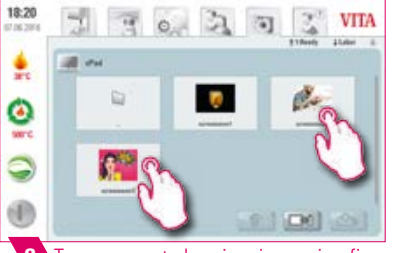

2 Tener premuta la prima immagine fino a marcarla. Premere brevemente altre immagini da marcare.

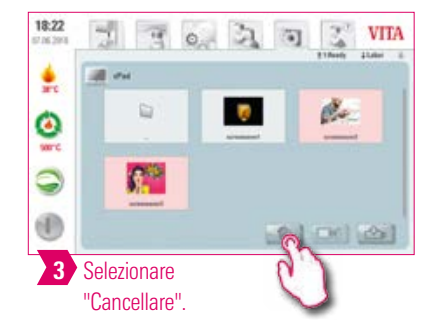

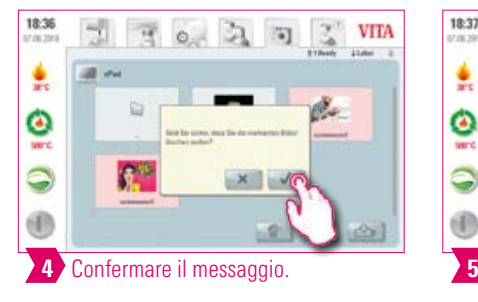

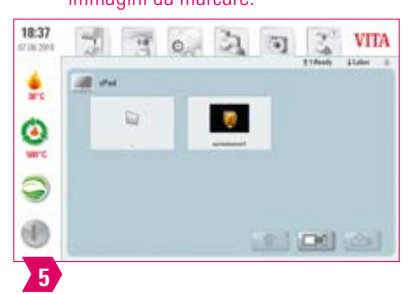

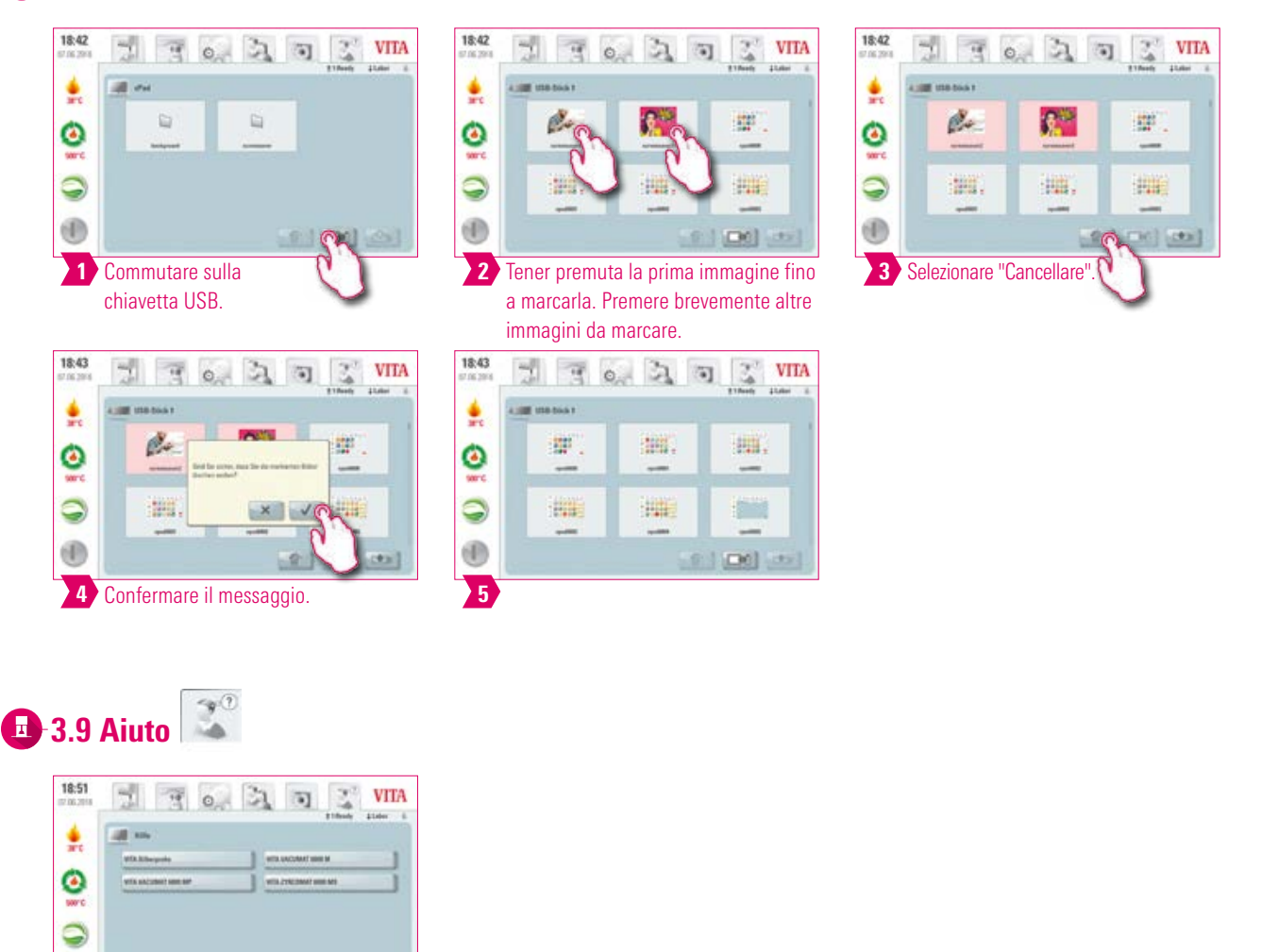

®

- **•** Cosa? Qui sono riportate tutte le istruzioni d'uso relative ai materiali di rivestimento estetico e agli apparecchi VITA integrati nel software. Azionando il pulsante Aiuto nel riepilogo materiali o nelle regolazioni si apre un elenco delle istruzioni d'uso VITA. L'aiuto in Materiali mostra tutte le istruzioni d'uso dei materiali VITA. L'aiuto nel pulsante "Regolazioni" mostra tutte le istruzioni d'uso relative agli apparecchi VITA. Le ultime istruzioni consultate restano aperte nel pulsante "Aiuto" fino a un nuovo avvio dell'apparecchio.
- **•** Per cosa? Supporto rapido grazie alle istruzioni d'uso preinstallate.

ALTRE INFORMAZIONI

INFORMAZIONI

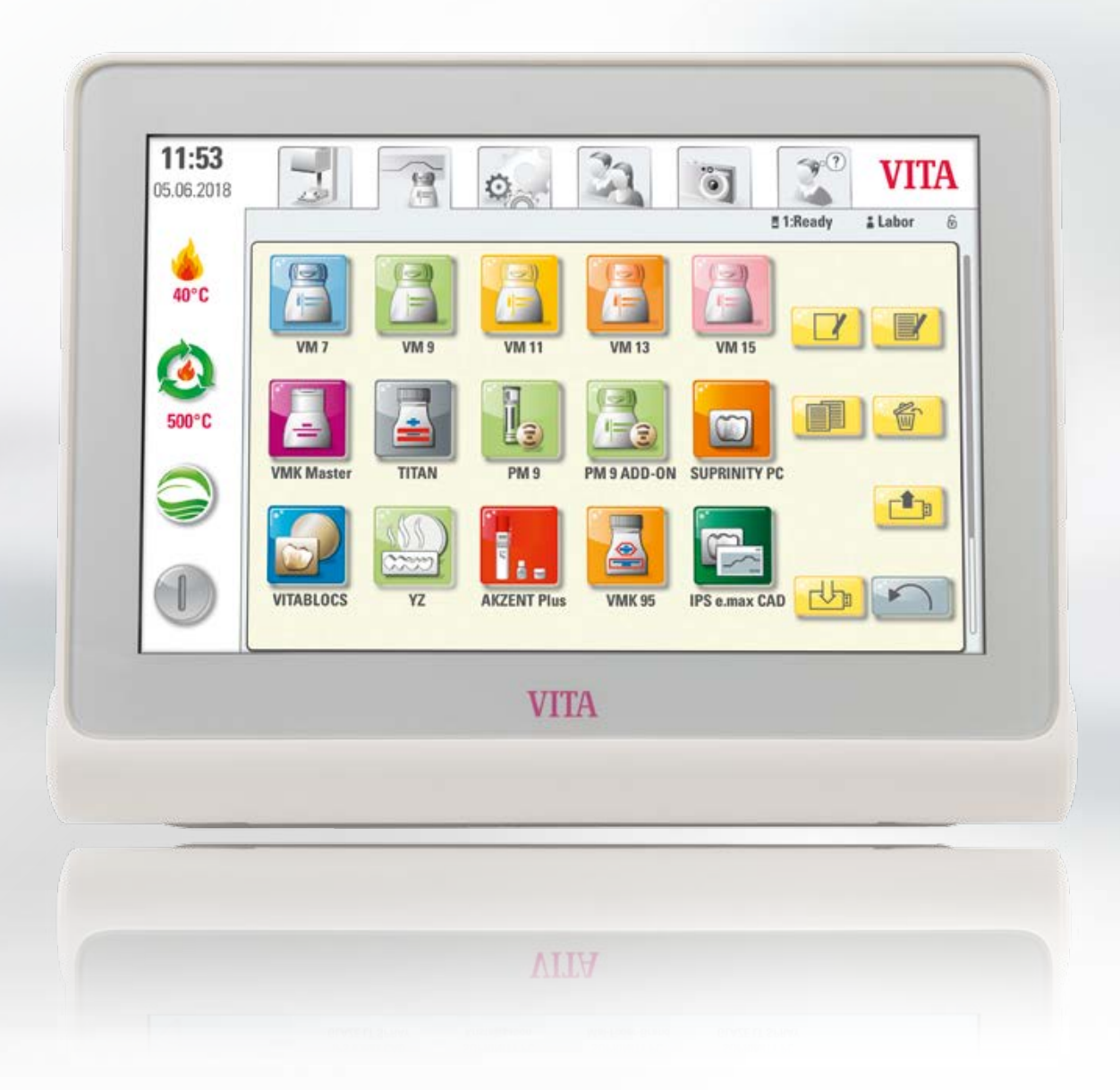

PRIMA MESSA<br>IN FUNZIONE

**JSO** 

#### $\mathbb{R}$ 4. Materiali e programmi di cottura

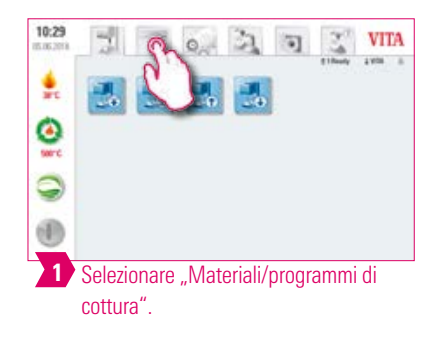

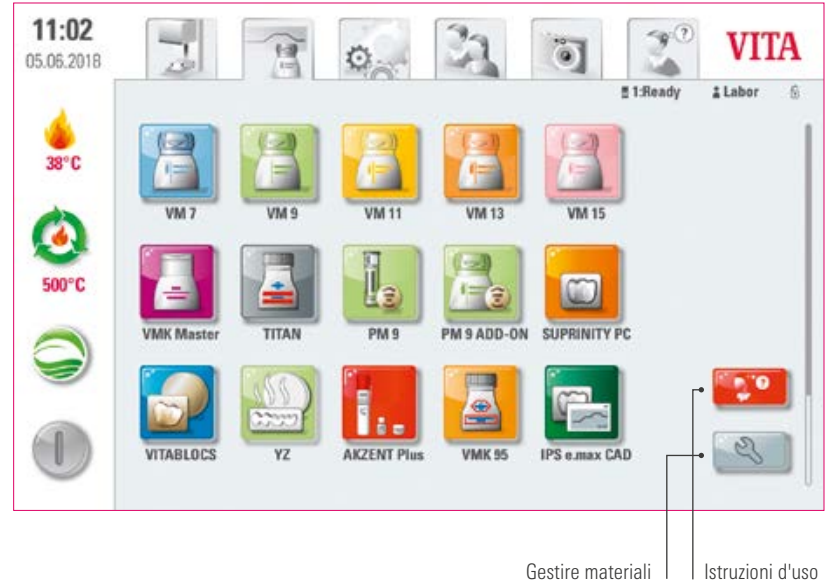

**VITA** 

Z,

#### Avvertenza:

**•** Cosa? Qui si trovano tutti i materiali preinstallati.

1 > Selezionare "Istruzioni d'uso". 2

**•** Per cosa? Risparmio di tempo grazie ai materiali preinstallati.

#### **1.1 Istruzioni d'uso** 11:02  $11:40$ **VITA** 빏 G) Z 뤫  $\overline{3}$  o 氢  $\overline{\mathbf{u}}$ Ch.  $\alpha$  $\frac{1}{\sigma}$ 훐 ë O WIN/M1-1N sta za 9  $\frac{1}{\sqrt{2}}\left( \frac{1}{\sqrt{2}}\right) ^{2}$ 9 M.I  $^{\circ}$ 0 erxakry  $\frac{1}{2} \left( \frac{1}{2} \right) \left( \frac{1}{2} \right) \left( \frac{1}{2} \right)$  $\blacksquare$

#### Avvertenza:

- **•** Cosa? Qui si trovano tutte le istruzioni d'uso dei materiali VITA integrati nel software.
- **•** Per cosa? Supporto rapido grazie alle istruzioni d'uso preinstallate.

INFORMAZIONI

INFORMAZIONI

#### **2.4.2 Gestire materiali**

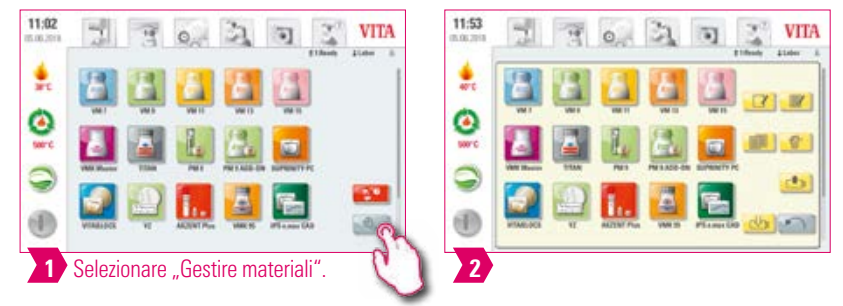

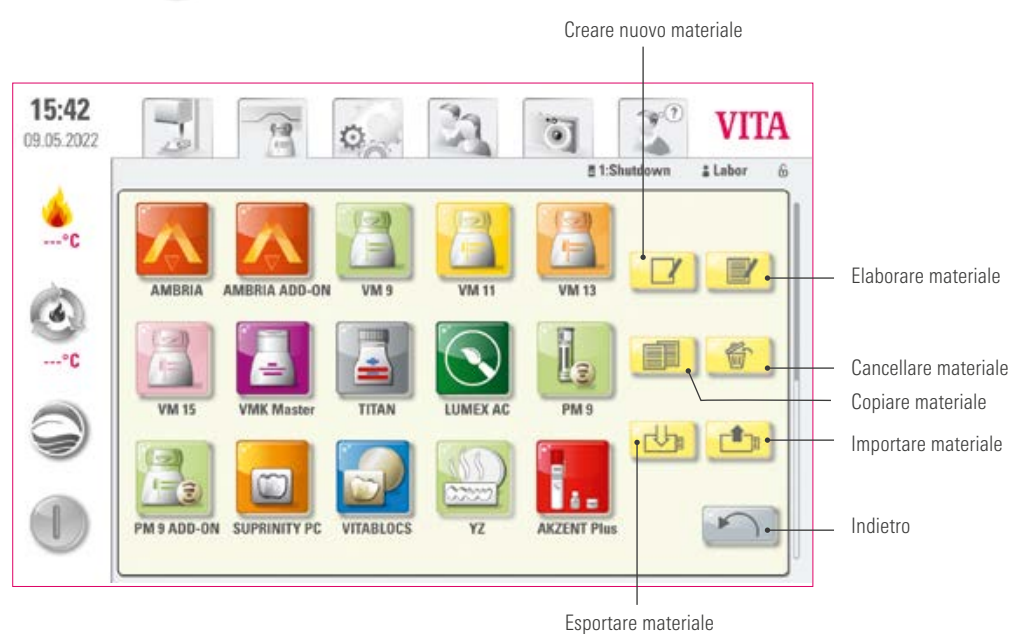

- **•** Cosa? Questa funzione consente di creare, copiare, elaborare, cancellare, importare ed esportare materiali.
- Il profilo "VITA" non può essere modificato. Il profilo "Laboratorio" è una copia del profilo "VITA" e può essere modificato.
- **•** Per cosa? Per la configurazione di materiali individuali e di una sequenza di materiali individualizzata.

#### **Exempio: Creare materiale**

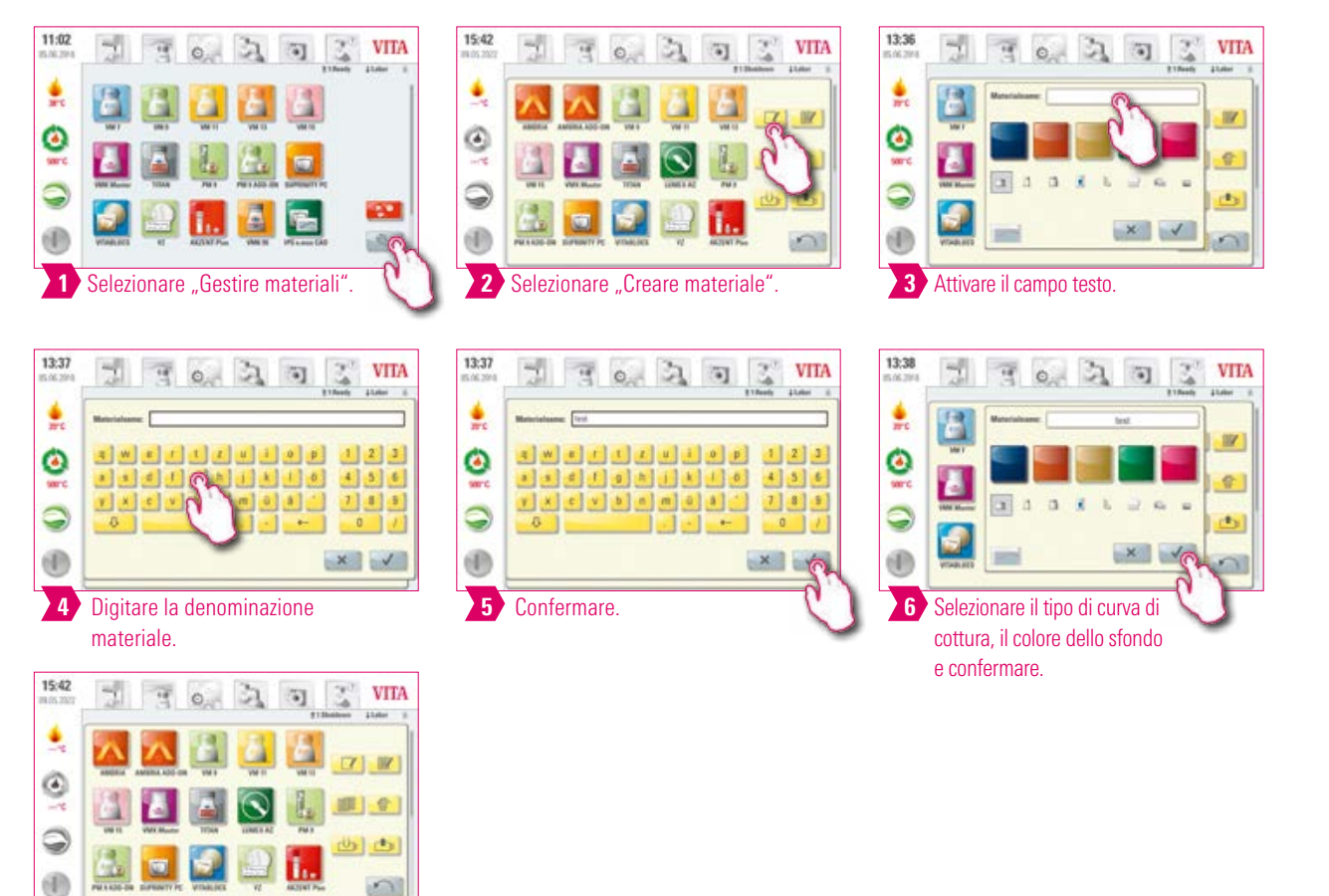

#### Tipi di curve di cottura

Materiale creato.

 $2^{\prime}$ 

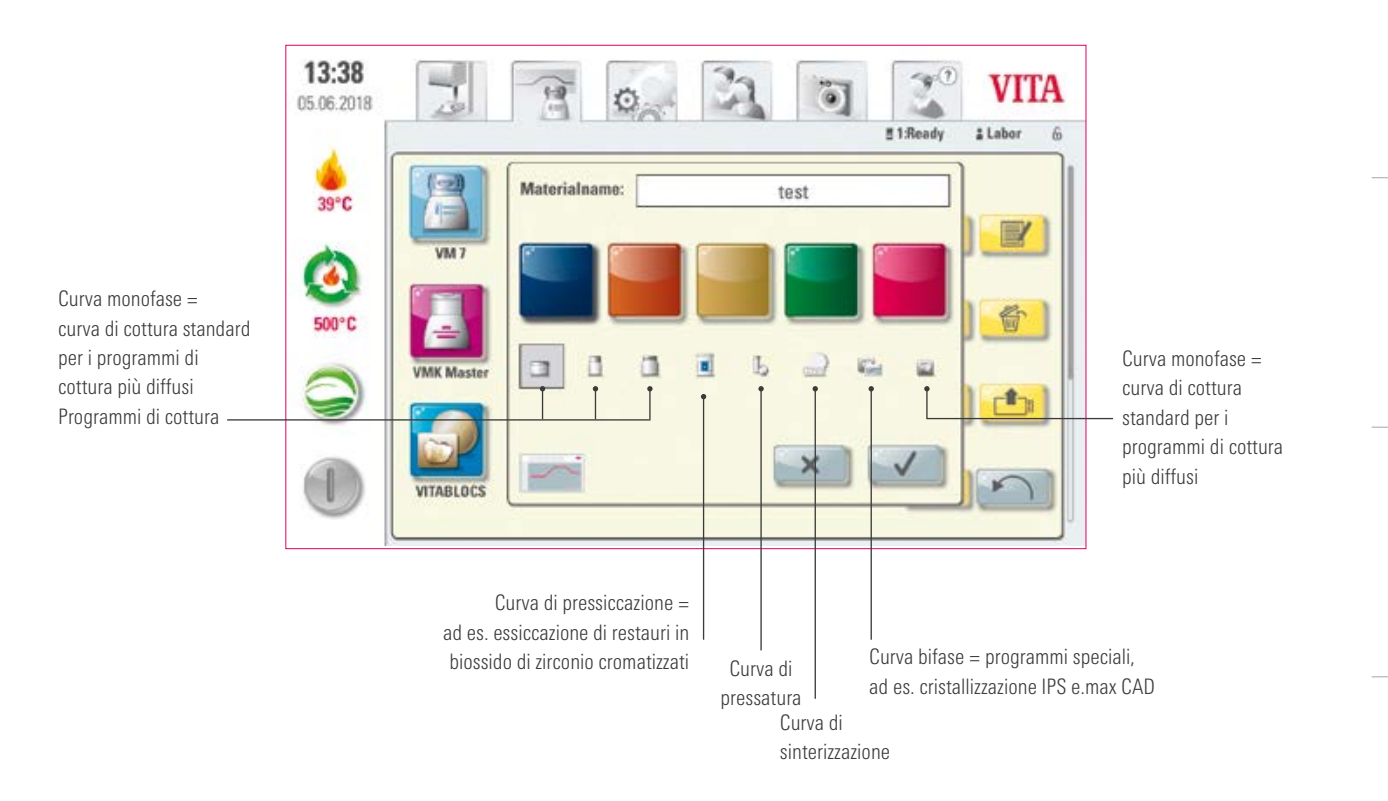

PRIMA MESSA IN FUNZIONE

#### Esempio: Elaborare materiale

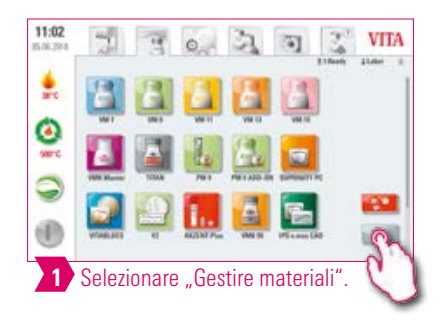

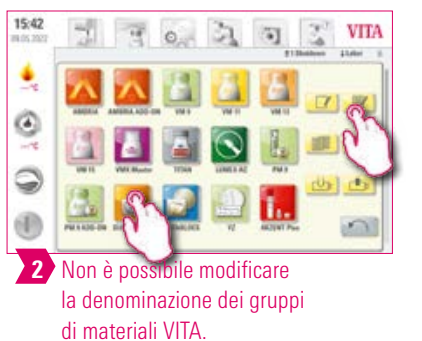

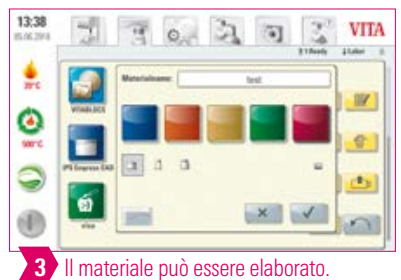

Esempio: Copiare materiale

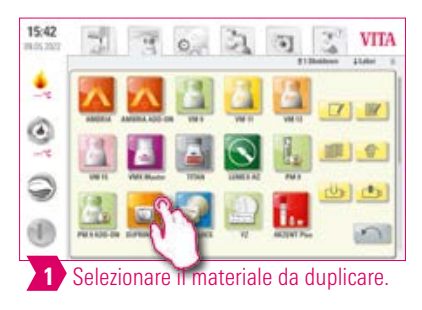

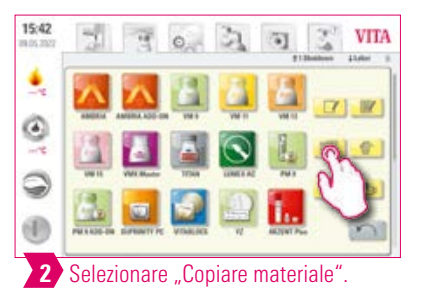

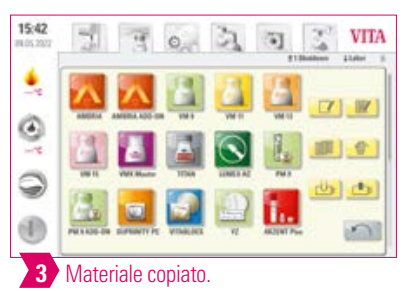

#### Esempio: Cancellare materiale

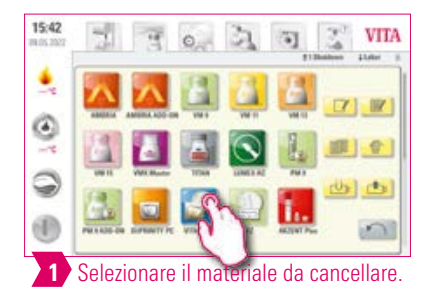

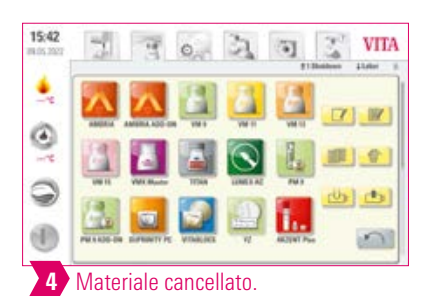

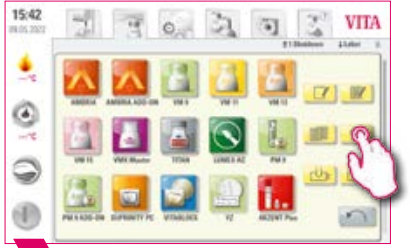

2 Selezionare "Cancellare materiale".

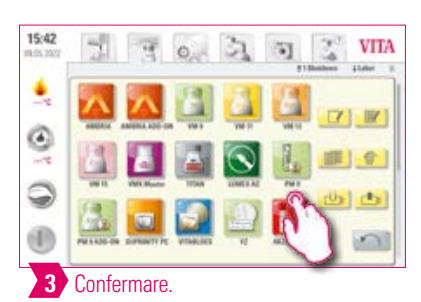

#### Esempio: Drag & Drop

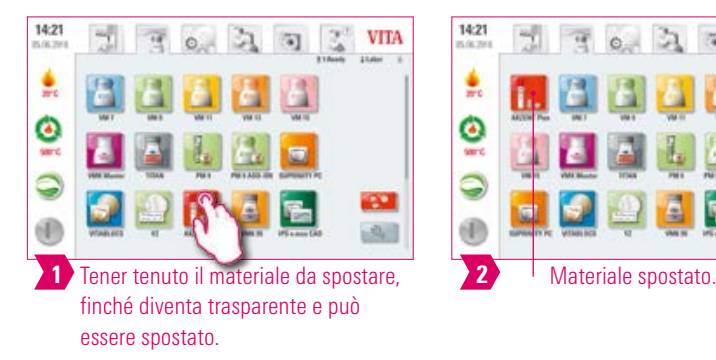

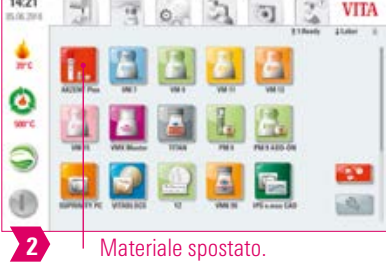

#### **Exempio: Esportare materiale**

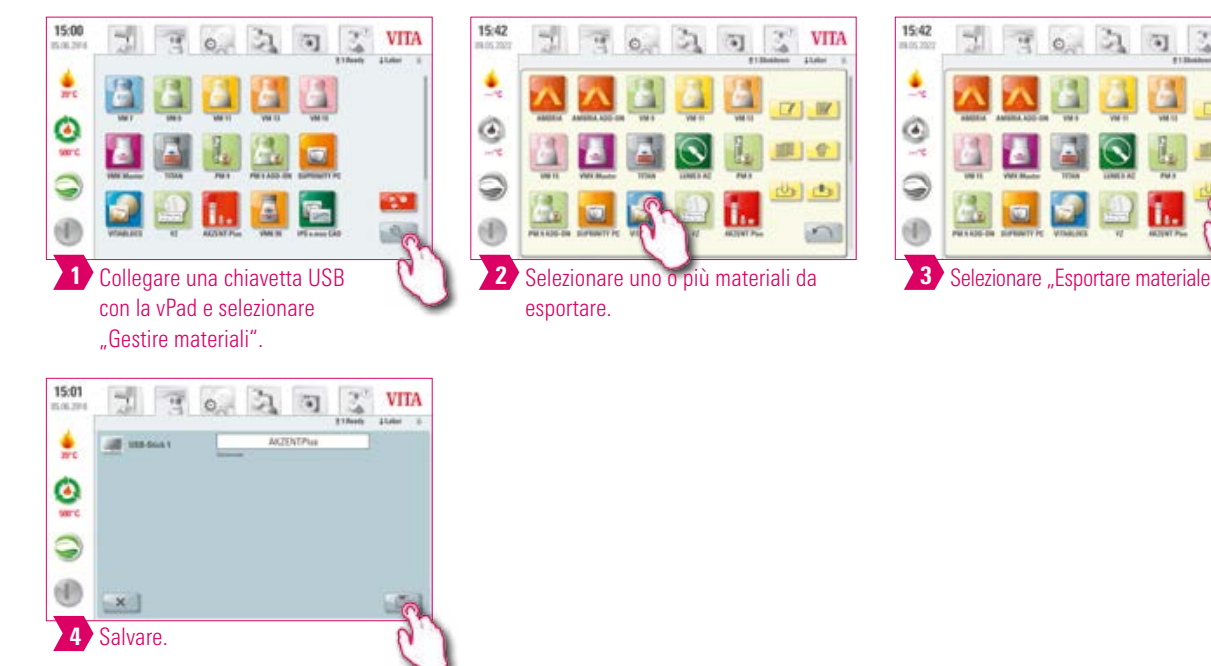

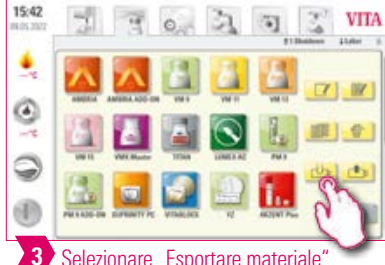

#### Avvertenza:

- **•** Per esportare un materiale, con la vPad comfort deve essere collegata una chiavetta USB.
- **•** Dopo l'esportazione il materiale esportato si trova sulla chiavetta USB e può ad es. essere spedito per e-mail. I materiali esportati vengono salvati sulla chiavetta USB come file .2vtm. Caratteri speciali nel nome programma non vengono visualizzati nel corrispondente nome file. Dopo l'importazione su una vPad viene visualizzato nuovamente il nome corretto.

**DATI TECNICI** 

ALTRE INFORMAZIONI

INFORMAZIONI

PROGRAMMI DI COTTURA

**MATERIALI E** 

#### Esempio: Importare materiale

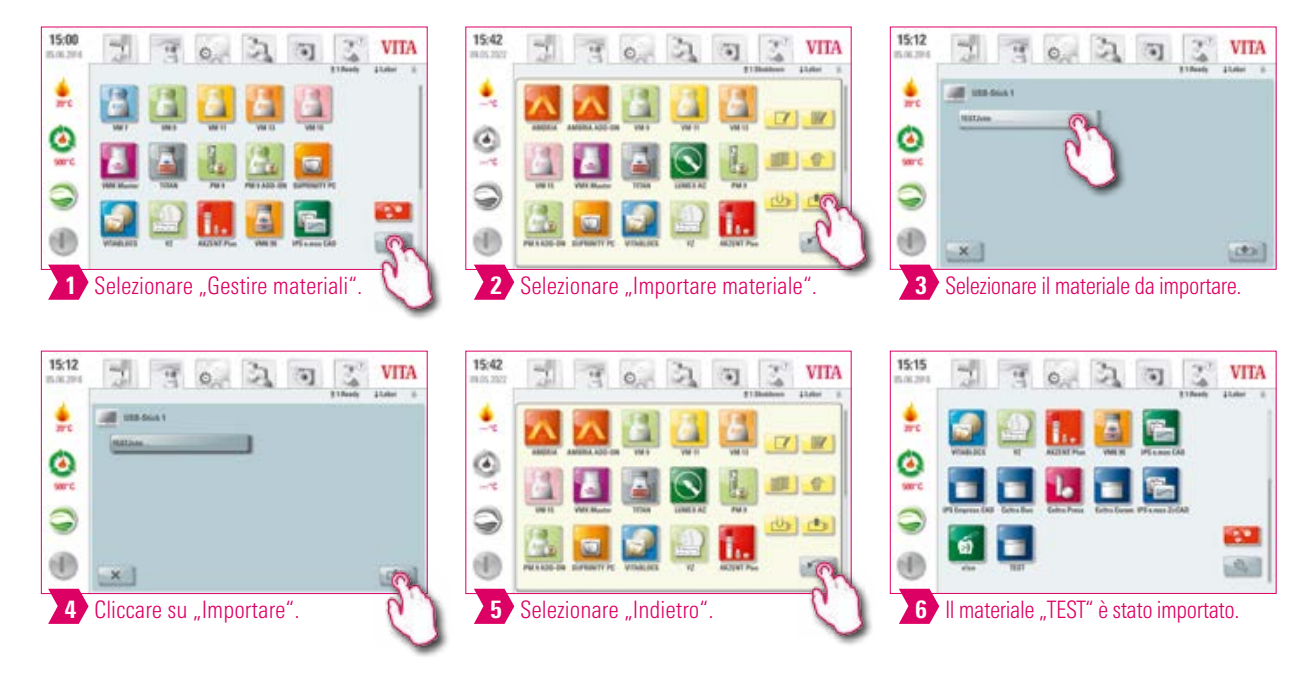

#### $\bullet$ Avvertenza:

**•** Per importare un materiale, con la vPad comfort deve essere collegata una chiavetta USB con un file (formato .2vtm).

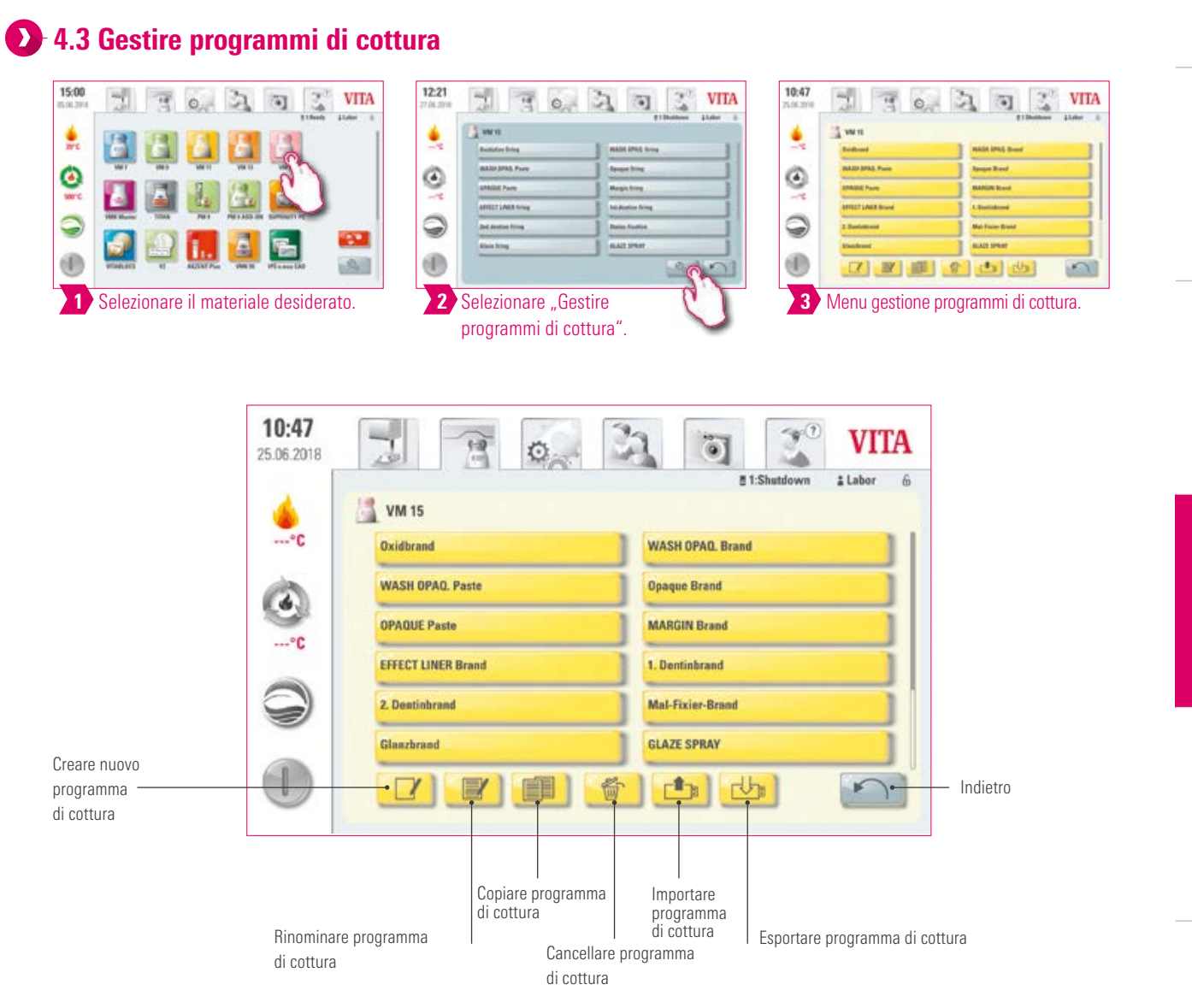

#### Avvertenza:

- **•** Cosa? Questa funzione consente di creare, copiare, elaborare, cancellare, importare ed esportare programmi di cottura. Ad ogni materiale creato è attribuito un tipo di curva di cottura (ad es. nel materiale VM15 possono essere create solo curve di cottura monofase).
- **•** Per cosa? Per la configurazione di programmi di cottura individuali e di una sequenza di programmi di cottura individualizzata.

ALTRE INFORMAZIONI

INFORMAZIONI

23

#### Esempio: Creare programma di cottura

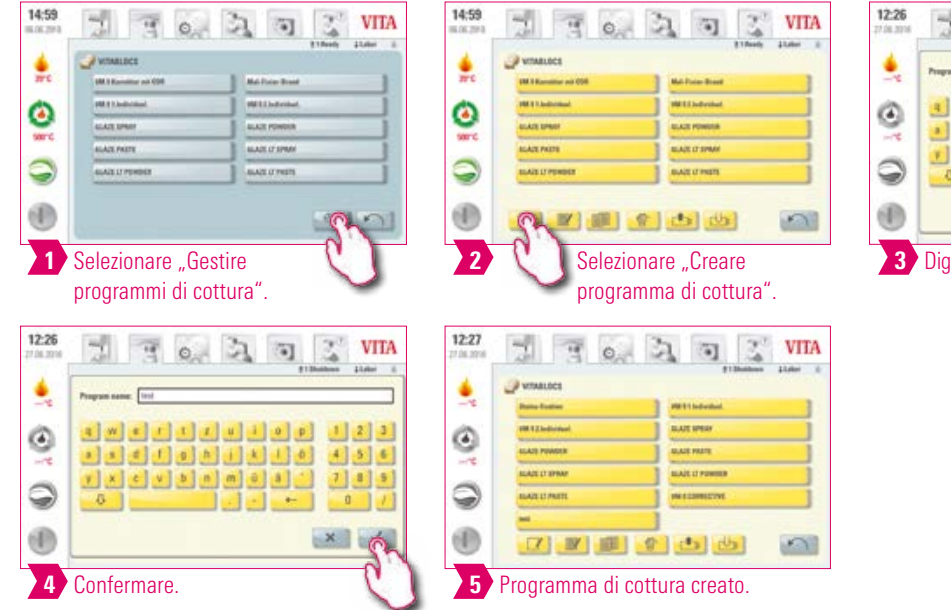

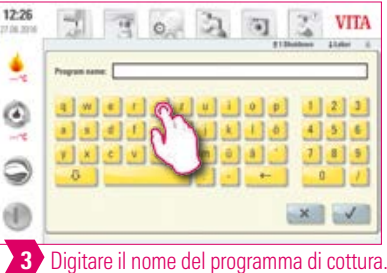

#### Esempio: Rinominare un programma di cottura

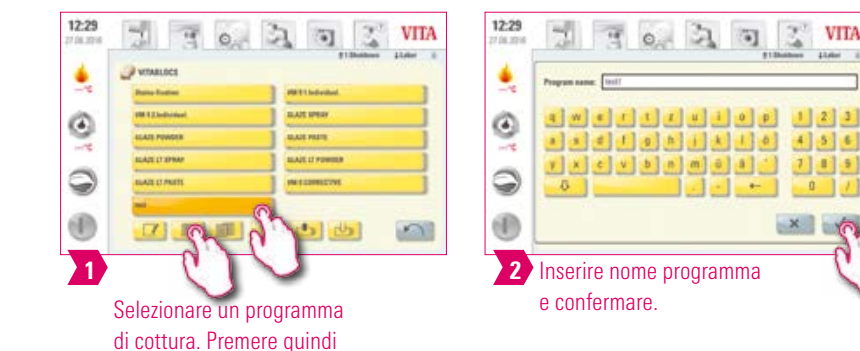

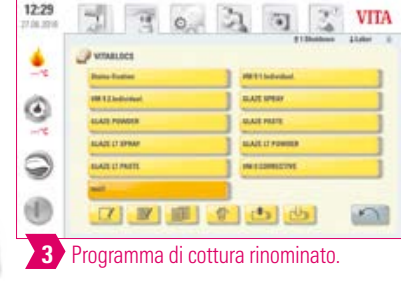

#### Esempio: Copiare programma di cottura

"Rinominare programma di cottura".

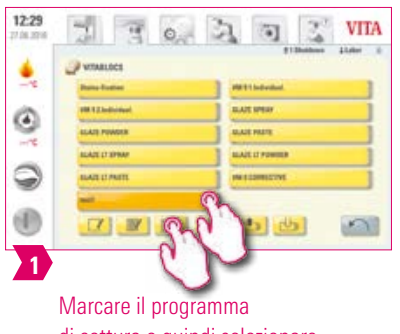

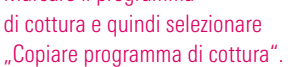

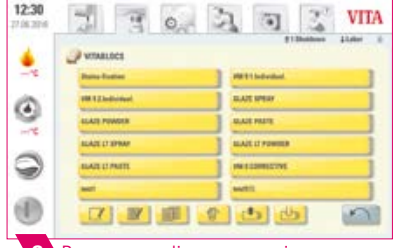

 $\mathbb{R}^2$ **VITA** 

图图图

 $7355$ 

 $x + 0$ 

 $\overline{\mathbf{G}}$ 

2 Programma di cottura copiato.

#### Esempio: Cancellare programma di cottura

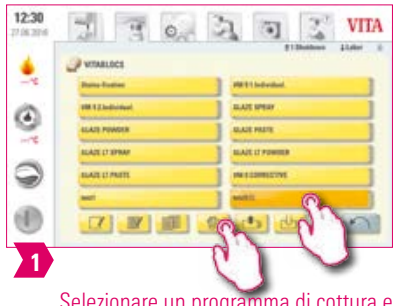

quindi "Cancellare programma di cottura".

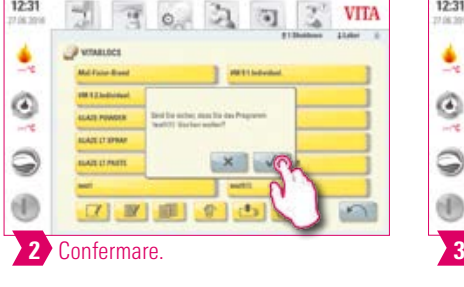

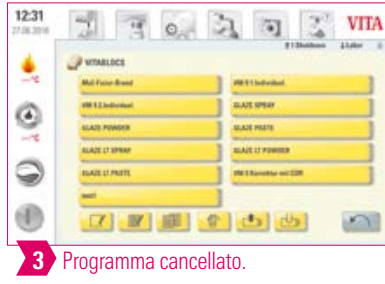

## PRIMA MESSA IN FUNZIONE

USO

# MATERIALI E<br>PROGRAMMI DI COTTURA

#### INFORMAZIONI INFORMAZIONI ALTRE

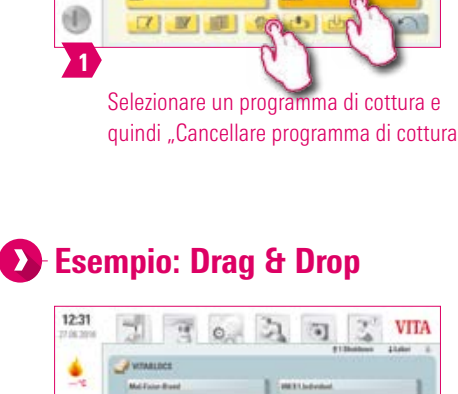

Tener premuto il materiale da spostare, finché diventa trasparente e può esser

1

 $\widetilde{\mathbf{e}}$ 

 $\odot$ ®

spostato.

 $\begin{array}{c} 00.123467644 \\ \rule{0mm}{0mm} \end{array}$ **GAS FINGS BALLION** 

| 12:32<br>卫库加市 |                                                            | <b>VITA</b><br>0                                |
|---------------|------------------------------------------------------------|-------------------------------------------------|
|               | <b>WIMBLECK</b><br><b>FRE &amp; Kamakini and ESH</b>       | <b>Lister</b><br>#13bobbook<br>Mal Fisier Brand |
|               | <b>FREE Lindschied</b><br><b>AGAIN SPARE</b>               | <b>HEELINGHAM</b><br>ALAIR FONDER               |
| нe            | <b><i>BLAZE PRETE</i></b><br><b><i>ELAZE LI POWDER</i></b> | <b>BLAZE LT SPRAN</b><br>BLACK IT FRETS         |
|               |                                                            | $2 - 1$                                         |

2 Programma di cottura spostato.

#### Esempio: Esportare programma di cottura

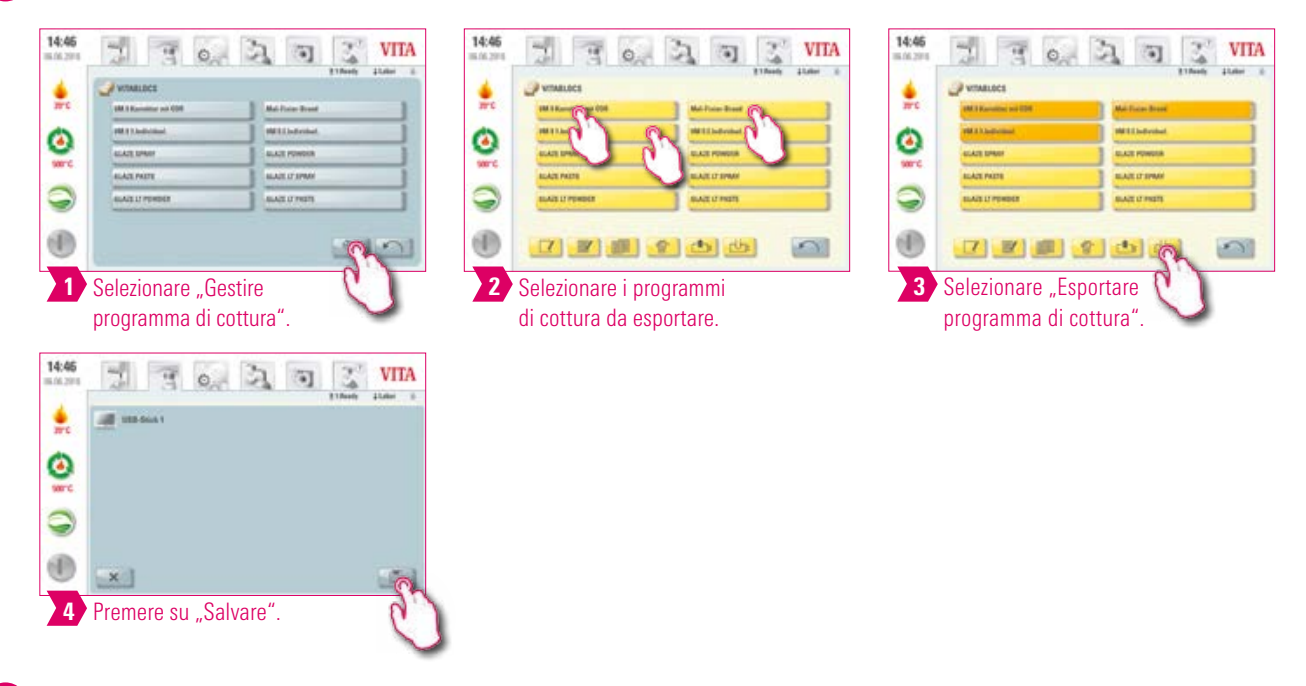

#### Avvertenza:

- **•** Per esportare programmi di cottura, collegare una chiavetta USB con la vPad comfort. Il programma di cottura viene salvato sulla chiavetta USB come file .2vtm.
- **•** Caratteri speciali nel nome programma non vengono visualizzati nel corrispondente nome file. Dopo l'importazione su una vPad viene visualizzato nuovamente il nome corretto.
- **•** I programmi di cottura esportati si trovano sulla chiavetta USB e possono ad es. essere spediti per e-mail.

#### Esempio: Importare programma di cottura

 $E_{\ell}$ 

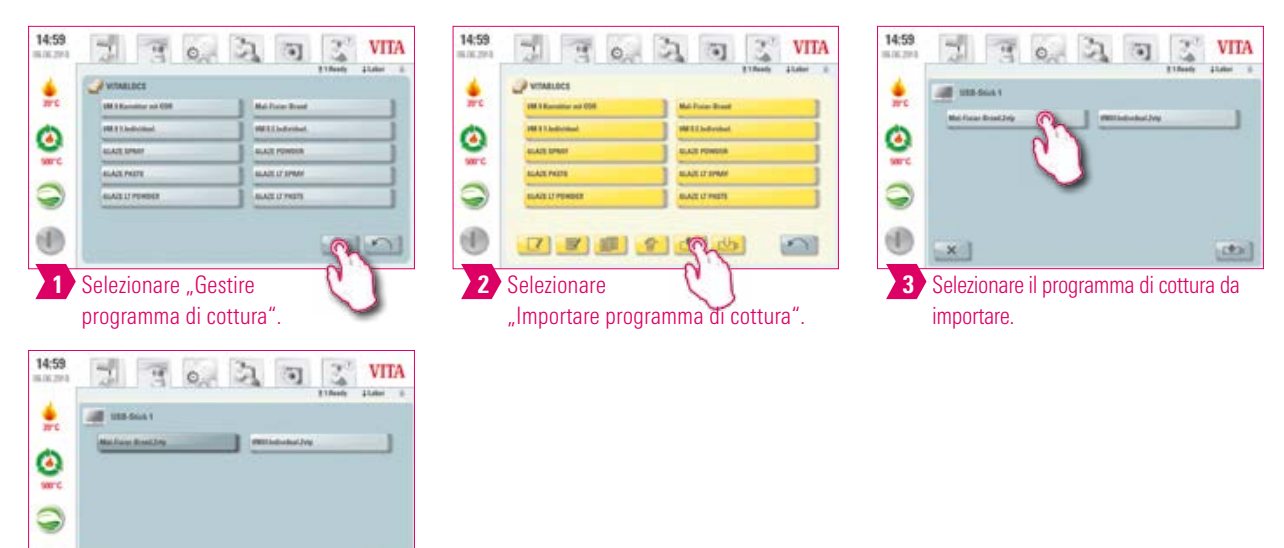

#### Avvertenza:

4

 $\times$ 

(il)

Selezionare "Importare"

**•** Per importare un programma di cottura, con la vPad comfort deve essere collegata una chiavetta USB con un file (formato .2vtm).

#### **1.** 5. Finestra cotture

#### 5.1 Programma di cottura: curva mono- e bifase

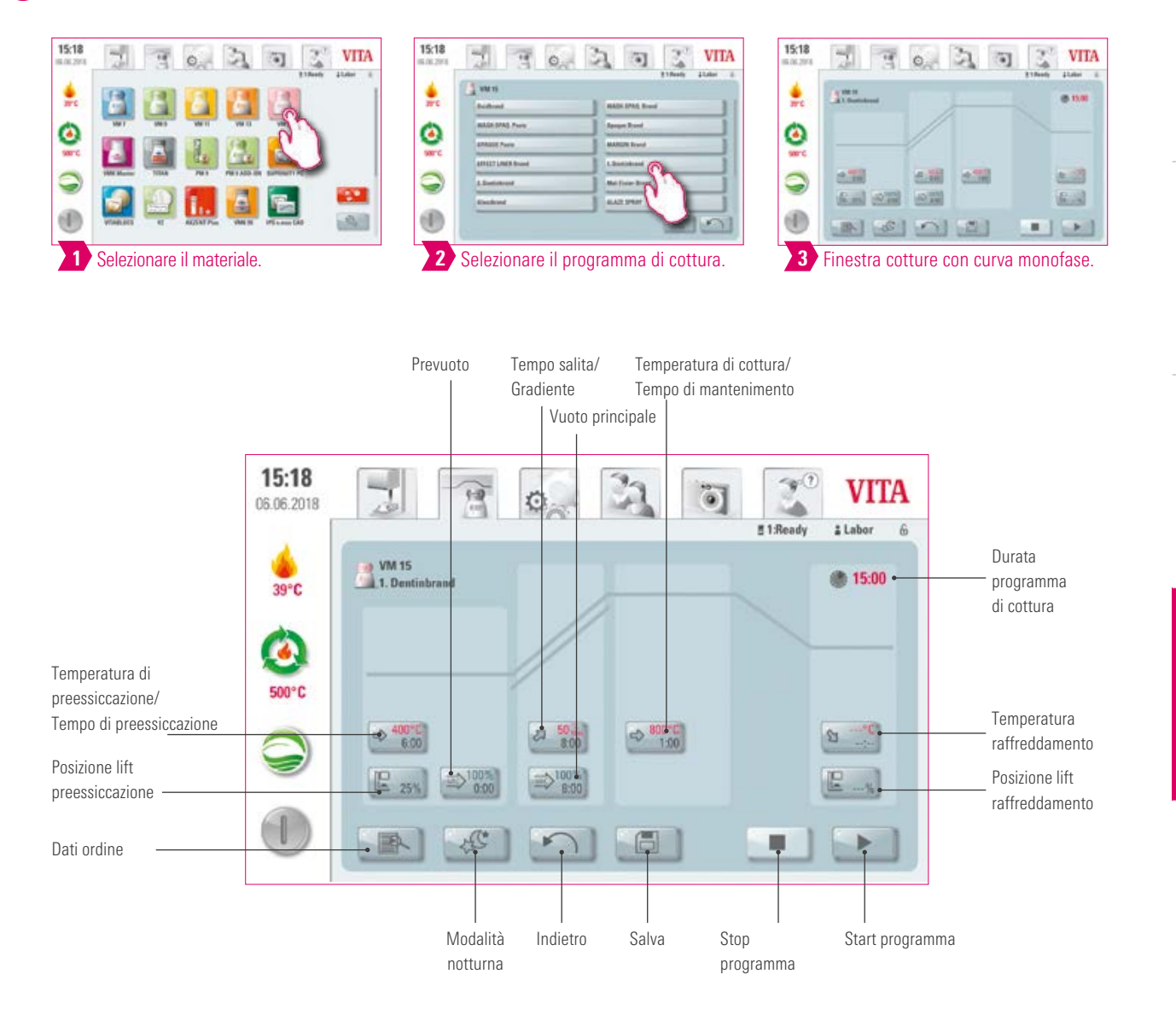

#### Avvertenza:

- **•** Parametri di cottura modificati sono validi per la cottura in corso. Se si desidera modificare i programmi di cottura in modo definitivo, questi devono essere salvati.
- **•** Modalità notturna: Azionando questo tasto si attiva il programma notturno: al termine di un programma di cottura quando la temperatura della camera di cottura è scesa a 200°C il lift risale, display e riscaldamento vengono disinseriti. Per riaccendere l'apparecchio occorre disinserire e reinserire l'interruttore principale. La modalità notturna deve essere attivata prima dell'avvio del programma di cottura.
- **•** Rispetto alla curva monofase, la curva bifase ha un ulteriore gradiente/tempo di salita e temperatura di cottura /tempo di mantenimento.

INFORMAZIONI

INFORMAZIONI

27

#### **D**-Dati ordine

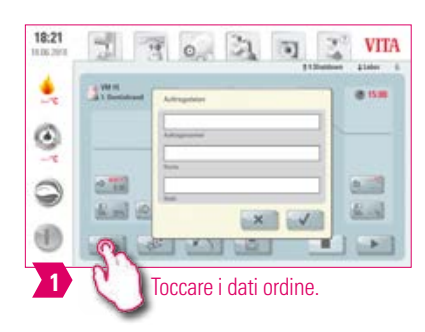

#### **Avvertenza:**

- **•** Cosa? Funzione per sistemi di controllo qualità e rintracciabilità.
- **•** Per cosa? Numero ordine, nome, note, profilo, denominazione materiale, denominazione programma di cottura, dati programma di cottura, valori nominali ed effettivi, tipo apparecchio, numero di matricola, data e ora del ciclo di cottura vengono memorizzati automaticamente.
- **•** Successivamente i dati possono essere esportati su una chiavetta USB e trasferiti al programma di gestione dati di cottura FDS (Firing-Data-System) su un PC.
- **•** Il programma di gestione dati di cottura consente la visualizzazione della curva di di cottura, l'archiviazione di tutti i dati di cottura e successivamente il richiamo e la stampa di singoli ordini.

#### **2** Temperatura di preessiccazione/Tempo di preessiccazione

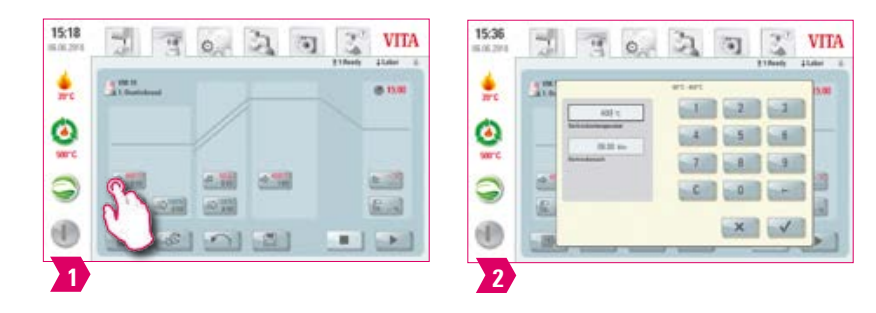

#### Parametri modificabili:

- **•** Temperatura di preessiccazione: 60 °C–800 °C
- **•** Tempo di preessiccazione: 0:00 min –60:00 min

- **•** I valori possibili vengono visualizzati al di sopra del campo di impostazione.
- **•** La pressiccazione serve a far evaporare i liquidi usati per la lavorazione prima della cottura effettiva.

#### **2** Posizione lift preessiccazione

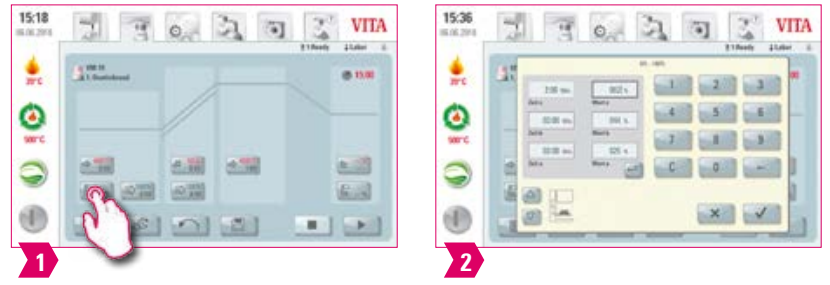

#### Parametri modificabili:

#### Posizioni lift:

- **•** Valore c: impostazione posizione lift superiore: valore min. b –max. 100%
- **•** Valore b: impostazione posizione lift intermedia: valore min. a–max. valore c
- **•** Valore a: impostazione posizione lift inferiore: 0 %–max. valore b

#### Regolare posizione lift:

- **•** Inserire la posizione lift in % e azionare "Conferma" oppure
- **•** Con le frecce portare il lift nella posizione desiderata e confermare il valore con "Enter".

#### Determinare il valore tempo per posizione:

- **•** Toccare il campo di impostazione per il tempo a o b e inserire il tempo.
- **•** Il valore per c viene calcolato automaticamente.

#### **Attenzione:**

- **•** I valori di tempo delle singole posizioni lift dipendono dal tempo di preessiccazione complessivo.
- **•** Complessivamente i singoli valori tempo possono essere regolati al massimo sul tempo di preessiccazione totale.

#### **D**-Prevuoto

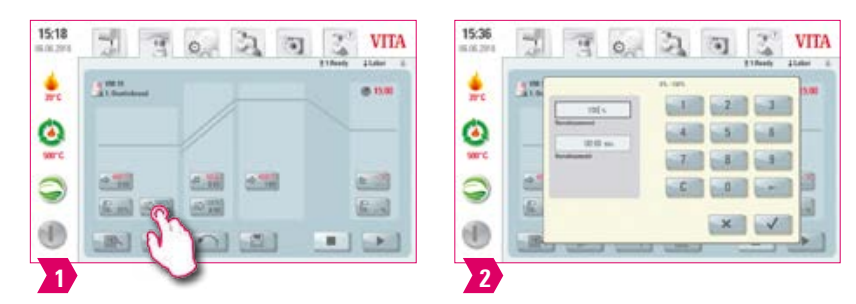

#### Parametri modificabili:

- **•** Tempo di prevuoto: 0:00 min –60:00 min
- **•** Valore vuoto: 0 % 100 %

- **•** Con l'impostazione "Prevuoto" nella camera di cottura si instaura il vuoto, prima che venga attivata la salita della temperatura.
- **•** Impostando il tempo 0:00 si disinserisce il prevuoto.
- **•** I valori possibili vengono visualizzati al di sopra del campo di impostazione.
- **•** Con il prevuoto, in caso di ceramiche speciali la cottura risulta ottimale.

#### **D** Tempo salita/Gradiente

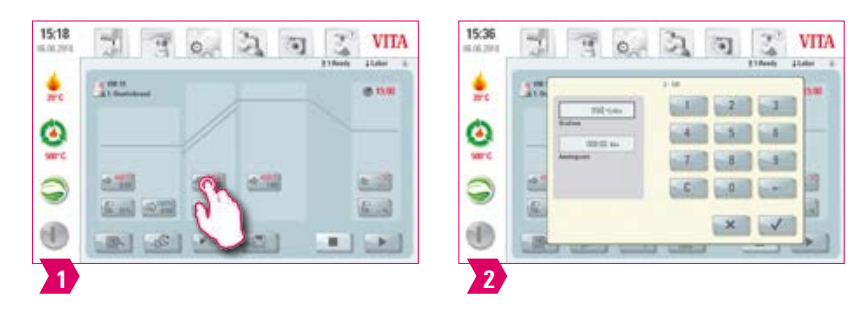

#### Parametri modificabili:

- **•** Tempo di salita: 0:05 120:00 min
- **•** Gradiente di salita: 2 °C/min 120 °C/min

#### Avvertenza:

- **•** Dopo aver impostato la temperatura di preessiccazione o la temperatura di cottura, il tempo di salita viene calcolato e adeguato automaticamente. Il gradiente resta invariato.
- **•** Dopo aver impostato il gradiente o il tempo di salita, l'altro valore viene calcolato e adeguato automaticamente. I valori di impostazione effettivi vengono visualizzati al di sopra del campo di impostazione.
- **•** Nelle curve di cottura bifase procedere in modo analogo per impostare / modificare i valori di programma per il 2. tempo di salita.
- **•** Per risultati di cottura affidabili, con un buon grado di lucentezza ed una corretta riproduzione del colore.

#### **D** Vuoto principale

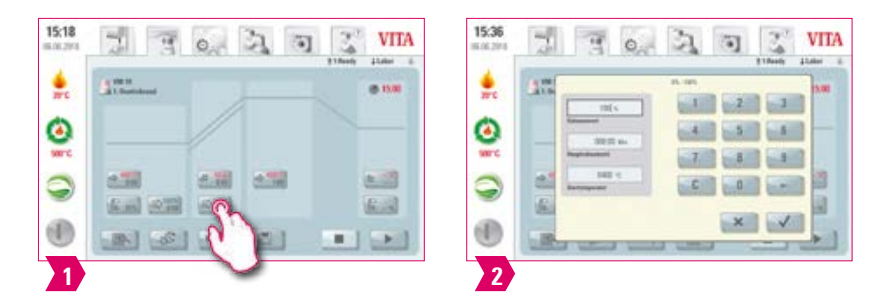

#### Parametri modificabili:

- **•** Tempo di vuoto principale: 0:00 min –180:00 min
- **•** Valore vuoto: 0 % 100 %
- **•** Temperatura di avvio: min. temperatura di preessiccazione max. temperatura di cottura

- **•** I valori per i tempi di inserimento e disinserimento della pompa per vuoto dipendono dai valori di programma esistenti. Se si modifica la temperatura finale o la temperatura di preessiccazione, il tempo di vuoto viene adattato al tempo di salita.
- **•** Raccomandazione: regolare prima i parametri di temperatura e alla fine il vuoto.
- **•** Il tempo di vuoto principale max. risulta dal tempo di salita sommato al tempo di mantenimento della temperatura finale.
- **•** I valori possibili vengono visualizzati al di sopra del campo di impostazione.
- **•** Il vuoto principale sottrae aria alla ceramica, che altrimenti resta inclusa nella ceramica conferendole una torbidezza lattiginosa.

#### **2** Temperatura di cottura e tempo di mantenimento

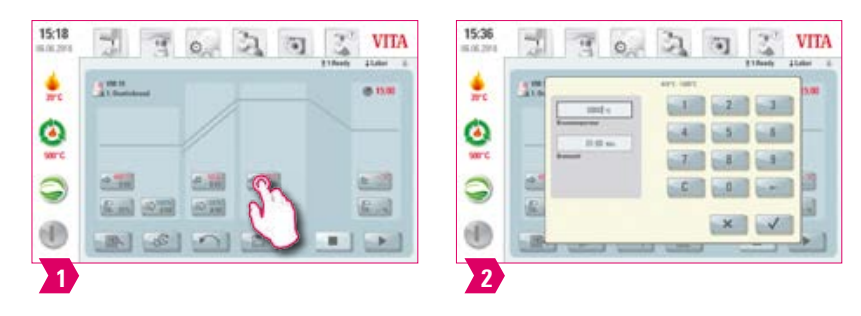

#### Parametri modificabili:

- **•** Temperatura camera di cottura: temperatura di preessiccazione più 10 °C– 1200 °C
- **•** Tempo di mantenimento: 0:00 min–60:00 min

#### Avvertenza:

- **•** I valori possibili vengono visualizzati al di sopra del campo di impostazione.
- **•** Nelle curve di cottura bifase procedere in modo analogo per impostare / modificare i valori di programma per il 2. tempo di mantenimento.
- **•** Per risultati di cottura affidabili, con un buon grado di lucentezza ed una corretta riproduzione del colore.

#### **23** Temperatura raffreddamento

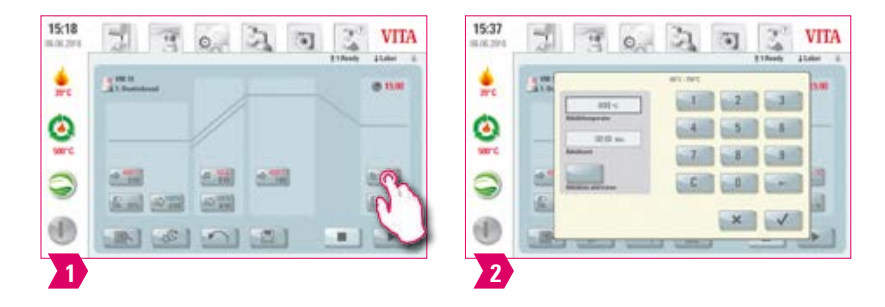

#### Parametri modificabili:

- **•** Temperatura raffreddamento: 60 °C–900 °C oppure temperatura di mantenimento meno 10°C
- **•** Tempo raffreddamento: 0:00 60:00 min/sec.

#### Avvertenza:

- **•** Con l'impostazione della temperatura il pulsante "Attivare raffreddamento" si attiva automaticamente e deve essere confermato.
- **•** I valori di impostazione effettivi vengono visualizzati al di sopra del campo di impostazione.
- Disattivare raffreddamento: azionare il pulsante "Attivare raffreddamento".
- **•** Per un raffreddamento lento del restauro ed evitare tensioni termiche all'interno del materiale.

ALTRE INFORMAZIONI

INFORMAZIONI

31

#### **Posizione lift raffreddamento**

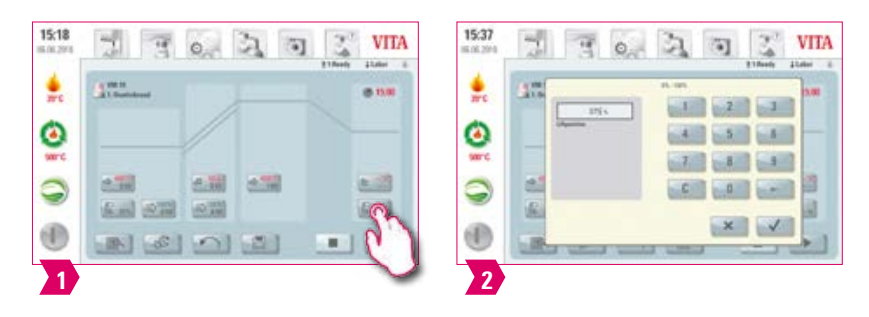

#### Parametri modificabili:

**•** Posizioni lift raffreddamento: 0 %–100 %

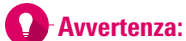

- **•** I valori possibili vengono visualizzati al di sopra del campo di impostazione.
- **•** Questa funzione è disponibile con temperatura di raffreddamento attivata.
- **•** Serve ad impostare la velocità con cui viene raggiunta la temperatura di raffreddamento. Quanto più chiuso è il forno, tanto più lento è il raffreddamento.

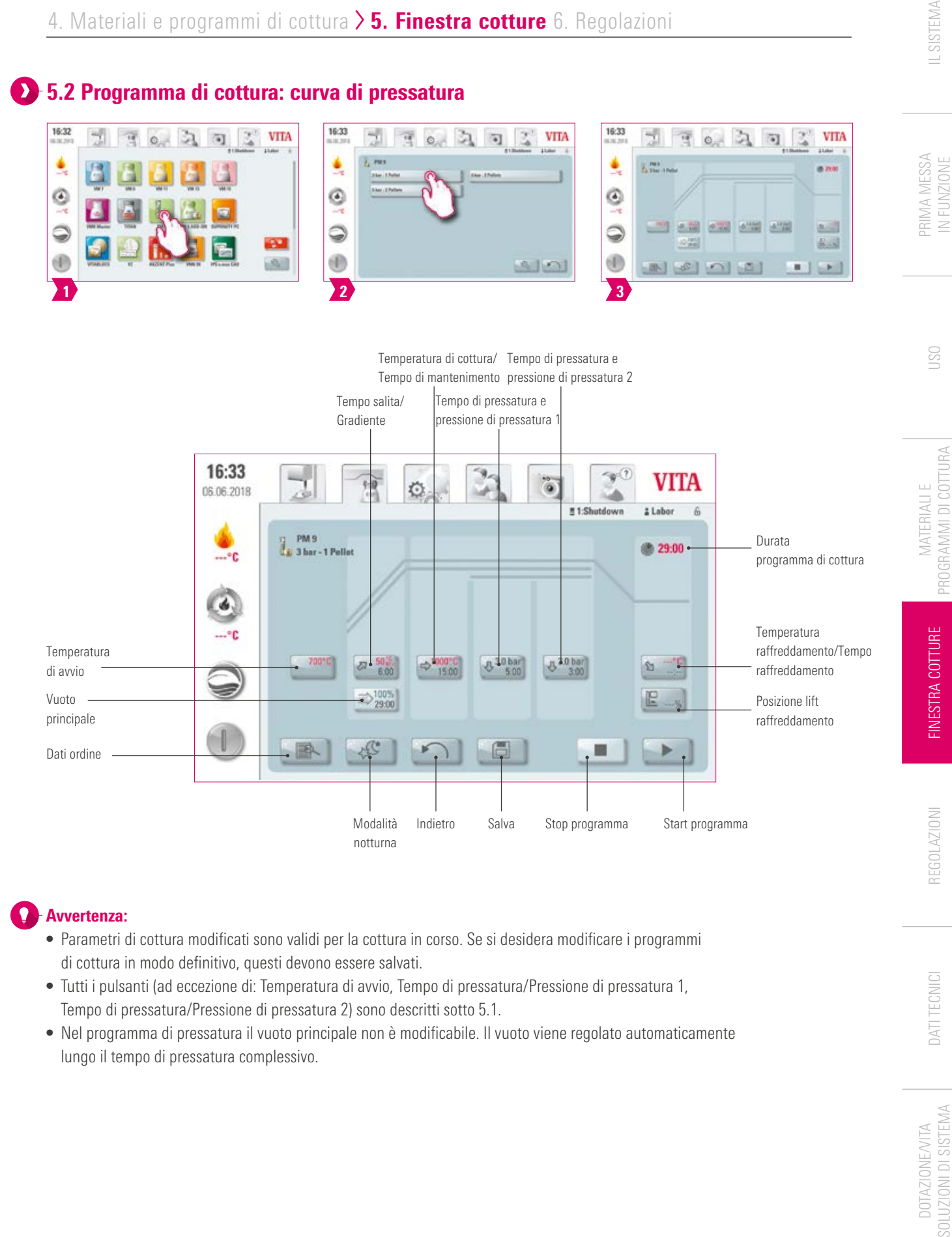

#### Avvertenza:

- **•** Parametri di cottura modificati sono validi per la cottura in corso. Se si desidera modificare i programmi di cottura in modo definitivo, questi devono essere salvati.
- **•** Tutti i pulsanti (ad eccezione di: Temperatura di avvio, Tempo di pressatura/Pressione di pressatura 1, Tempo di pressatura/Pressione di pressatura 2) sono descritti sotto 5.1.
- **•** Nel programma di pressatura il vuoto principale non è modificabile. Il vuoto viene regolato automaticamente lungo il tempo di pressatura complessivo.

33

DOTAZIONE/VITA

SOLUZIONI DI SISTEMA **DOTAZIONE/VITA** 

DATI TECNICI

#### Temperatura di avvio

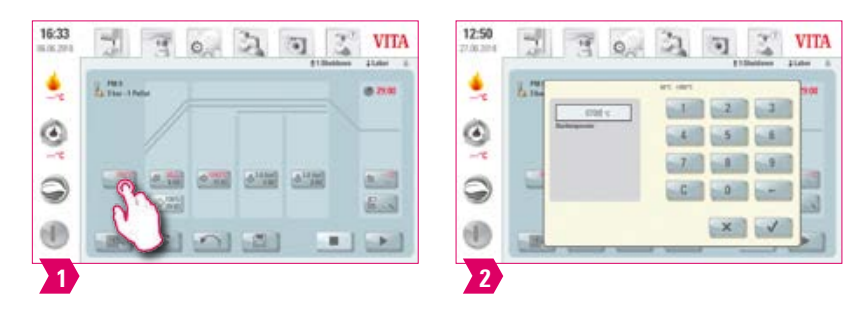

#### **Avvertenza:**

- **•** Temperatura avvio: 60 °C 1000 °C
- **•** I valori possibili vengono visualizzati al di sopra del campo di impostazione.

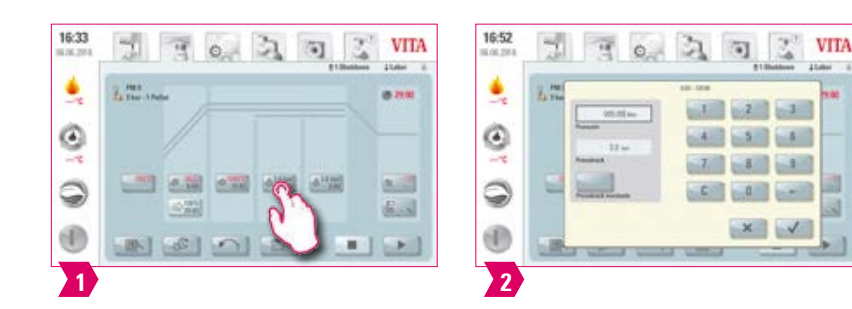

#### Tempo di pressatura e pressione di pressatura 1

- **•** Tempo di pressatura: 0:00 min 120:00 min
- Pressione di pressatura: con il tasto "Modificare pressione di pressatura" si modifica la pressione di pressatura.
- **•** Il tempo di pressatura 1 impostato termina automaticamente, quando il pistone ha raggiunto la posizione finale e non ha più luogo alcuna corsa misurabile. In successione si commuta automaticamente sul tempo di pressatura 2.

#### Tempo di pressatura e pressione di pressatura 2

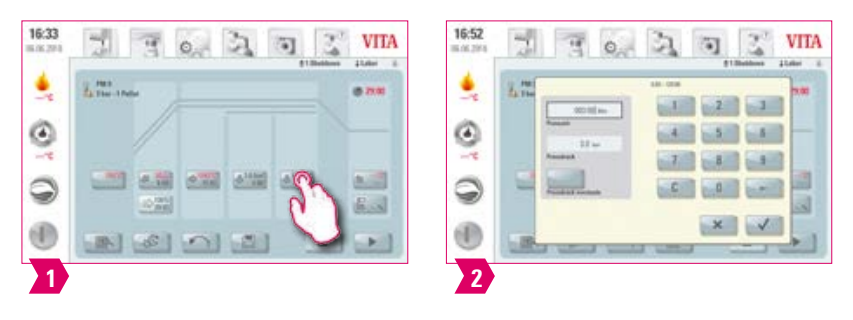

#### **Avvertenza:**

- **•** Tempo di pressatura: 0:00 min 120:00 min
- Pressione di pressatura: con il tasto "Modificare pressione di pressatura" si modifica la pressione di pressatura.
- **•** Il tempo di pressatura 2 decorre secondo il tempo impostato.

#### Avviare programma di pressatura

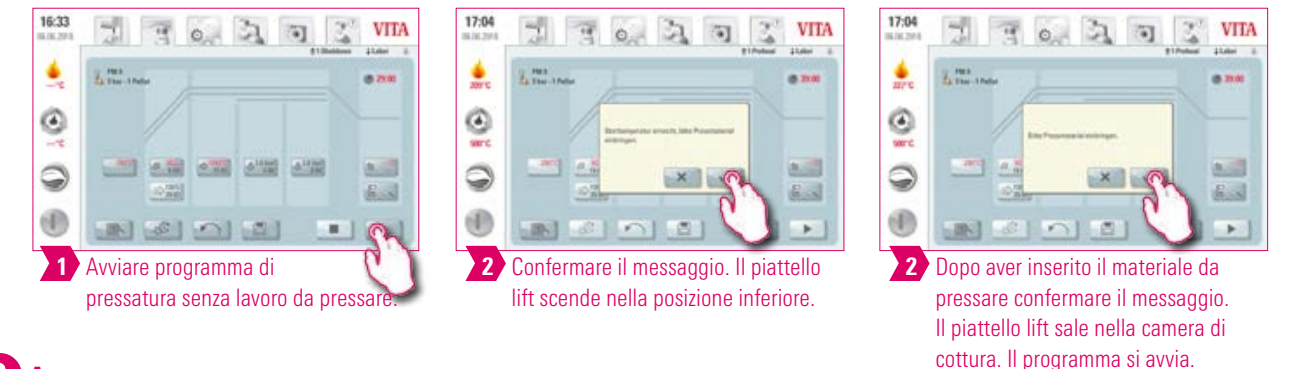

#### Avvertenza:

- **•** Durante l'inserimento del pellet, il cilindro di pressatura scende e risale brevemente. Se il numero di pellet è errato, dopo la risalita si ha una segnalazione.
- **•** Curva rossa: andamento temperatura; curva grigio chiaro: andamento vuoto; curva nera: andamento pressione.

### PRIMA MESSA IN FUNZIONE

5.3 Programma di cottura: curva di sinterizzazione

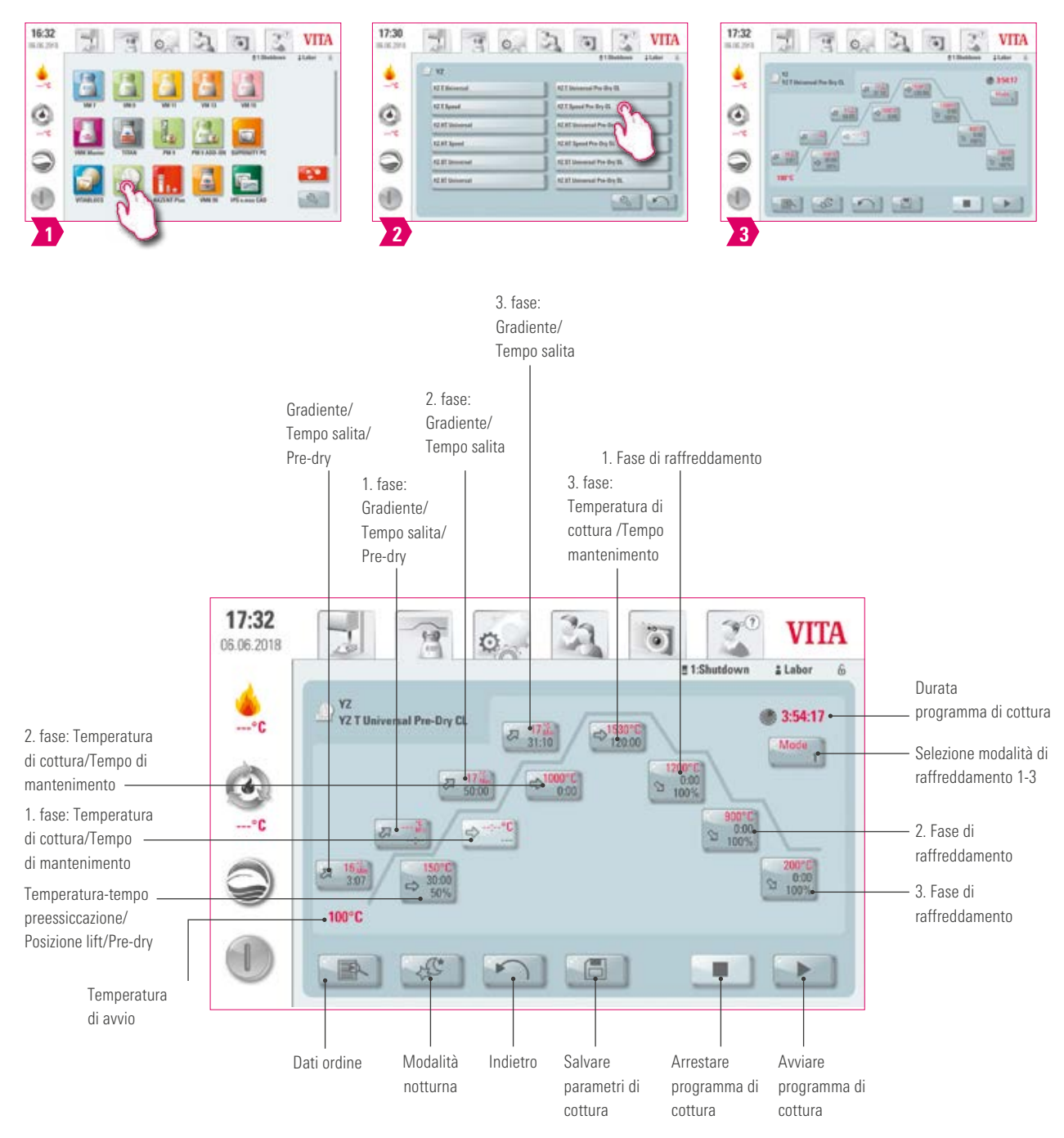

- **•** Parametri di cottura modificati sono validi per la cottura in corso. Se si desidera modificare i programmi di cottura in modo definitivo, questi devono essere salvati.
- **•** La descrizione dei pulsanti nel bordo inferiore del display è riportata sotto 5.1.
- **•** In modalità Highspeed (gradiente superiore a 20 °C/min) i termolementi sono sottoposti a sollecitazioni elevate. Si deve tener conto di una riduzione della durata di esercizio.
- **•** I valori possibili per le singole fasi vengono visualizzati al di sopra del campo di impostazione.

Attivare / disattivare preessiccazione (VITA Pre-dry)

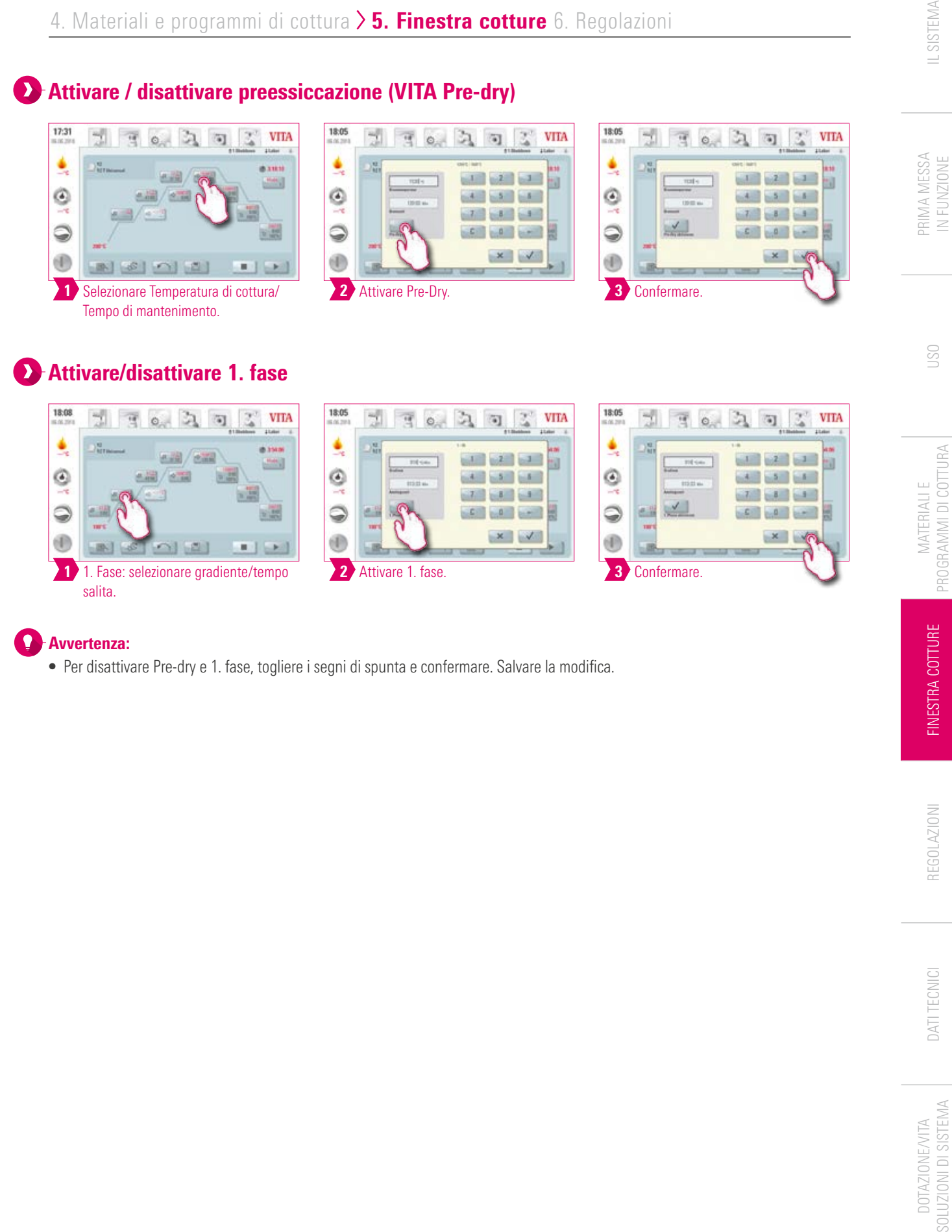

#### Avvertenza:

**•** Per disattivare Pre-dry e 1. fase, togliere i segni di spunta e confermare. Salvare la modifica.

DOTAZIONE/VITA

**DOTAZIONE/VITA** 

FINESTRA COTTURE

REGOLAZIONI

DATI TECNICI

37

Attivare/disattivare raffreddamento controllato

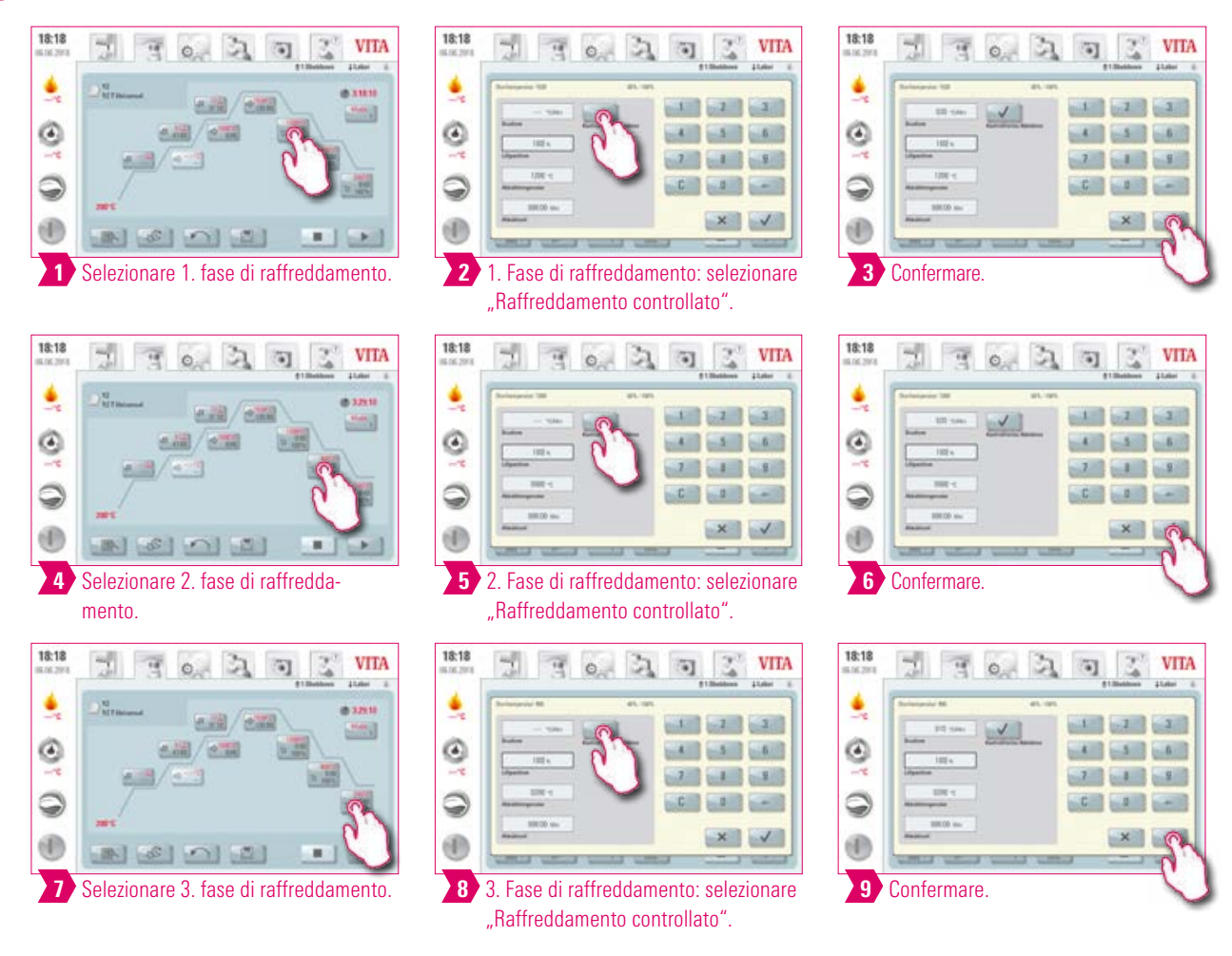

#### G Avvertenza:

**•** Per disattivare le fasi di raffreddamento 1 3, togliere i segni di spunta e confermare. Salvare la modifica.

#### Modalità di raffreddamento 1

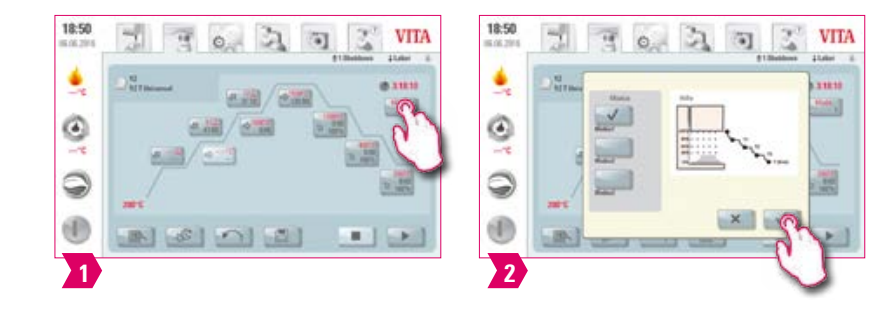

#### Avvertenza:

**•** La fase di raffreddamento può essere regolata individualmente.

#### Modalità di raffreddamento 2

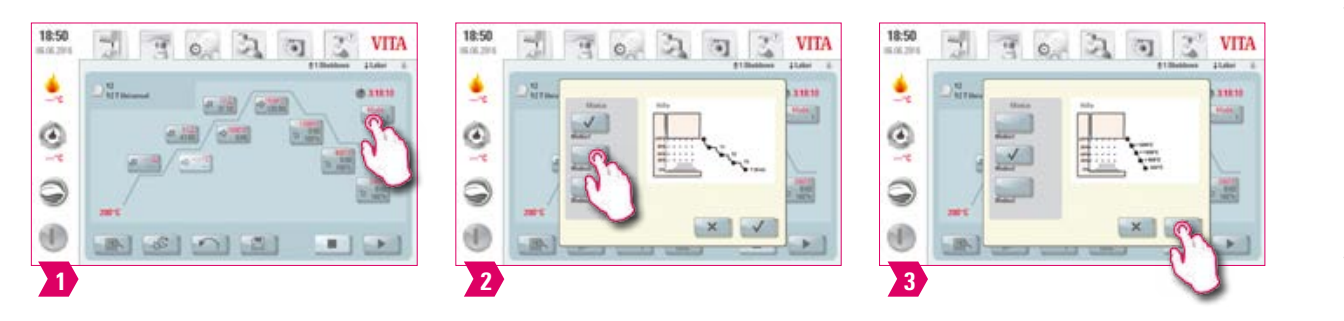

#### Avvertenza:

- **•** Tre posizioni di raffreddamento predefinite.
- **•** Posizione lift alle temperature indicate:
- Temperatura: > 1200 °C, posizione lift: 80 %
- Temperatura: < 1200 °C, posizione lift: 60 %
- Temperatura: < 900 °C, posizione lift: 40 %
- Temperatura: < 400 °C, posizione lift: 0 %

 $\overline{\mathbf{a}}$  $\mathbb{Z}$ 

医药

×

**VITA** 

#### Modalità di raffreddamento 3

 $\mathbb{F}$  or  $\mathbb{R}$ 

三周/回国

 $8171$ 

 $-3/$ 

生通/出版

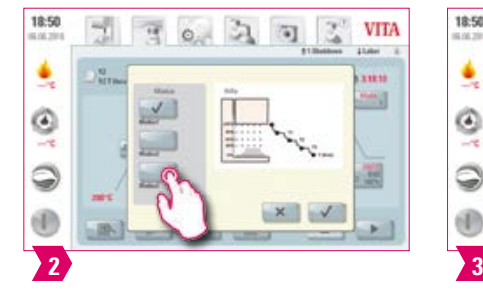

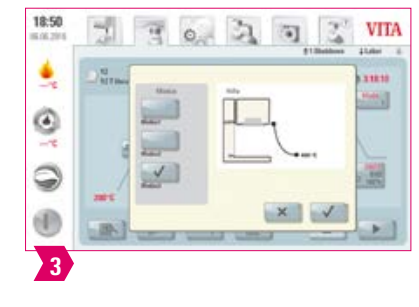

#### Avvertenza:

 $\rangle$  1

18:50

۹

O

Q

d)

 $\mathbb{Z}$ 

**•** Il lift resta nella posizione superiore e dopo il raffreddamento a 400°C scende nella posizione inferiore.

#### **1.5.4 Modifiche dopo lo start programma**

#### Avvertenza:

**•** E' possibile modificare valori di programma dopo l'avvio di un programma di cottura. Per evitare cotture errate, non sono consentite modifiche che comportino regolazioni automatiche in altre fasi del programma, come ad es. la modifica del tempo di salita che richiede anche un adattamento automatico del tempo di vuoto.

#### Attenzione:

- **•** Si possono modificare solo fasi del programma non attive. Le fasi di programma ancora modificabili sono riconoscibili dalla rappresentazione dei pulsanti (pulsante scuro).
- **•** Se si seleziona una fase di programma ancora disponibile per modifiche e nel frattempo questa diventa attiva, la schermata si commuta sulla curva di cottura ed il programma prosegue con il valore precedentemente impostato.
- **•** Quando si modifica la temperatura finale il gradiente °C/min viene sempre mantenuto, vengono adattati il tempo di salita ed il tempo di vuoto.

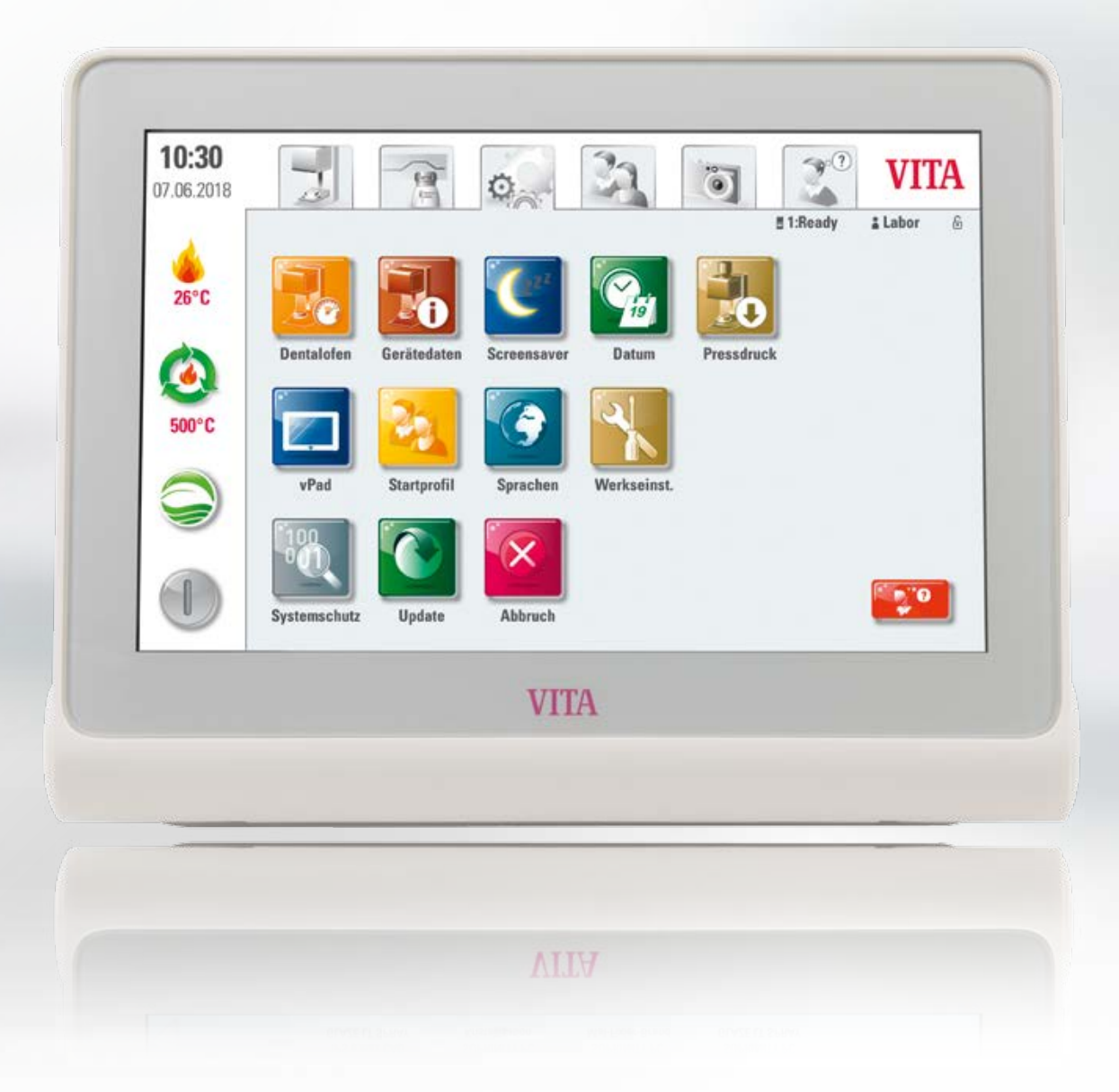

 $10:30$ 

07.06.2018

 $26^{\circ}$ C

G 500°C

 $\bigcirc$ 

Dentalofen

vPad

Systemschutz

**6. Regolazioni** 

**Avvertenza:** 

Regolazione forno

Regolazione protezione di sistema

Regolazione luminosità Regolazione profilo start

## PRIMA MESSA<br>IN FUNZIONE

Regolazione

ALTRE INFORMAZIONI

INFORMAZIONI

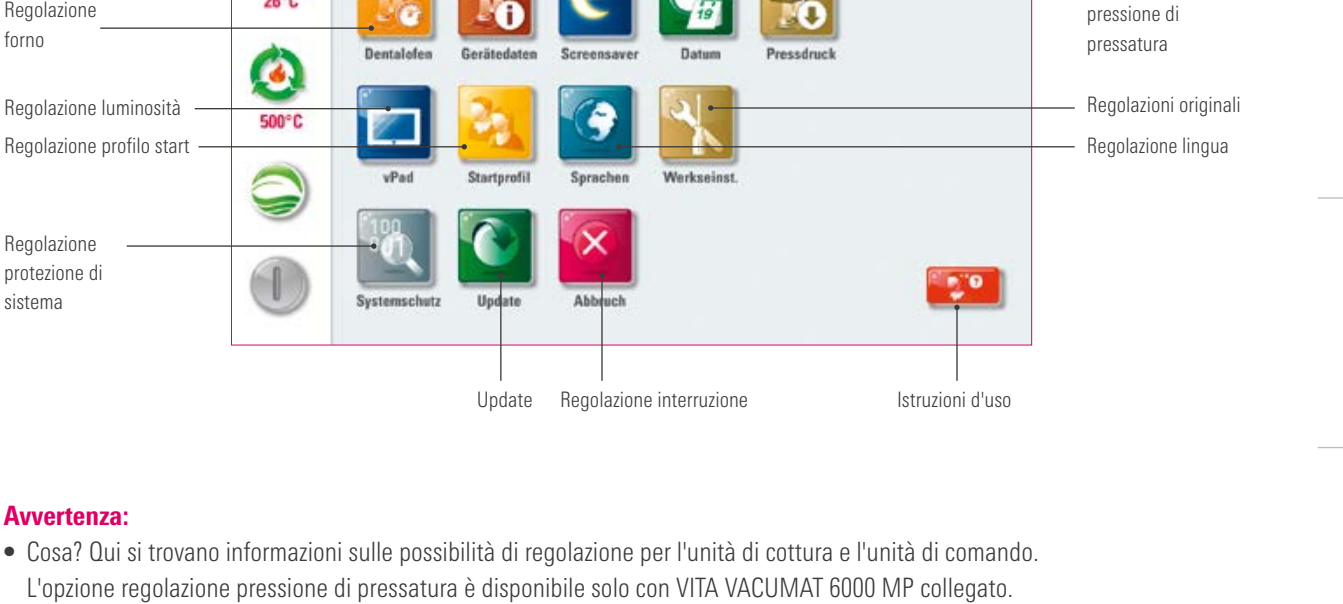

 $\mathcal{P}^{\mathcal{O}}$ 

#1:Ready

**VITA** 

ŝ

# Labor

**•** Per cosa? Per modificare regolazioni originali, eseguire aggiornamenti e visualizzare dati di esercizio.

Dati forno

à

Ċ

Regolazione salvaschermo

Regolazione data e ora

ő.

#### 6.1 Regolazione forno

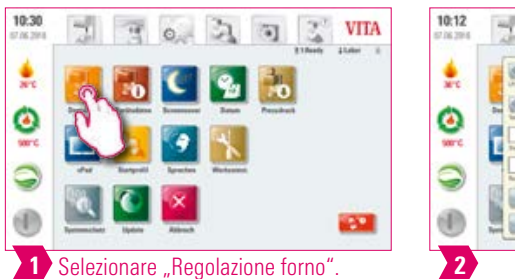

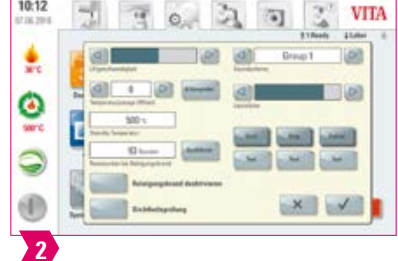

#### Avvertenza:

#### Taratura della temperatura VITA VACUMAT 6000 M/MP mediante set di controllo temperatura:

- **•** Con questo programma ed il set di controllo temperatura è possibile controllare la temperatura nella camera di cottura e regolarla entro più/meno 40°C.
- **•** Durante la taratura attenersi alla procedura per l'esecuzione del test con il set di controllo (le istruzioni sono contenute nel set di controllo).
- **•** Per la taratura della temperatura nella camera di cottura è disponibile un apposito programma. Per il controllo della temperatura nella camera di cottura con l'apposito set sono necessari 2 cicli di programma.
	- Il 1. ciclo deve essere eseguito a 955 °C (temperatura prestabilita nel programma),
	- L'argento deve risultare appena ispessito.

2. ciclo: deve essere eseguito a 965 °C (questa temperatura deve essere impostata). Al termine del programma l'argento deve essersi fuso a formare una sfera. Possono essere impostati scostamenti entro più /meno 40 °C.

**•** Risultato del test:

se la temperatura è troppo bassa, correggere l'impostazione con il segno meno.

Se la temperatura è troppo alta, impostare il valore di correzione senza segno (automaticamente più). Il valore di correzione corrisponde a ca. 1°C e va impostato nell'apposito campo taratura temperatura (Offset).

#### Taratura della temperatura VITA ZYRCOMAT 6100 MS

**•** Per la taratura della temperatura interpellare il Servizio di Assistenza Tecnica.

#### Cottura di decontaminazione VITA ZYRCOMAT 6100 MS

- **•** Dopo ca. 300 ore di esercizio viene segnalata la necessità di eseguire una cottura di decontaminazione.
- Azionando il tasto "Eseguire" viene visualizzato il programma e può essere attivato con il tasto "Start". L'esecuzione del programma di decontaminazione è tassativo se vi è sfogliamento dello strato di ossidazione dei termoelementi.
- **•** La cottura di decontaminazione serve anche da cottura di rigenerazione dei termoelementi, in cui all'occorrenza viene anche ripristinato lo strato di protezione vetrosa (consultare il par. Programma di decontaminazione della camera di sinterizzazione nelle istruzioni d'uso del forno di sinterizzazione). Se lo strato di ossidazione dovesse presentare sfogliamenti consistenti o fossero ancora presenti sfogliamenti dopo la cottura di decontaminazione, ripetere la cottura di decontaminazione. Si raccomanda di controllare sempre visivamente che non vi siano sfogliamenti sui termoelementi. All'occorrenza eseguire una cottura di decontaminazione prima delle 300 ore di esercizio.
- **•** Confermare il salvataggio della configurazione.
- **•** La cottura di decontaminazione può essere anche avviata manualmente. Azionare il pulsante "Eseguire" e avviare la cottura.

#### Cottura di decontaminazione VITA VACUMAT 6000 M/MP

- **•** Dopo ca. 100 ore di esercizio viene segnalata la necessità di eseguire una cottura di decontaminazione. Con questo programma la camera viene riscaldata e le impurità possono evaporare dalla camera di cottura leggermente aperta. Si raccomanda di eseguire regolarmente questa cottura.
- **•** La cottura di decontaminazione può essere terminata in qualsiasi momento.
- **•** La cottura di decontaminazione può essere anche avviata manualmente. Azionare il pulsante "Eseguire" e avviare la cottura.

#### Regolazione suoni

**•** La vPad comfort dispone di 6 gruppi di segnali acustici liberamente selezionabili per i tre segnali start programma, fine programma e allarme/service. Ogni gruppo contiene una melodia per ciascuno dei tre segnali acustici. Con il pulsante "Test" è possibile ascoltare i singoli segnali acustici.

#### Temperatura Standby

**•** La temperatura di stand-by può essere modificata da 200 °C a 800 °C.

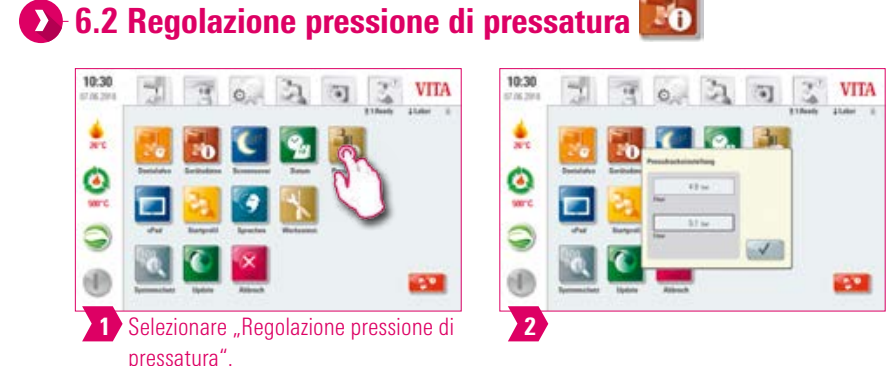

#### Avvertenza:

- **•** VITA VACUMAT 6000 MP è dotato di una funzione di sfiato automatico. La regolazione della pressione di pressatura assicura che la funzione di sfiato del forno venga eseguita automaticamente. In tal modo viene scaricata la pressione residua nel sistema e visualizzata la pressione corretta. Azionando il campo "5.0 bar" o "3,0 bar" è possibile sfiatare manualmente. Regolazione 5 bar: azionare il campo "5 bar" e con il regolatore di pressione sulla pompa per vuoto VITA regolare la pressione di pressatura più alta (5 bar). Regolazione 3 bar: azionare il campo "3 bar" e con il regolatore di pressione sul retro dell'apparecchio regolare la pressione più bassa (3 bar). Eseguire questa regolazione della pressione lentamente e a regolazione della pressione terminata aspettare almeno 4 secondi, finché si instaura il valore di pressione definitivo. Aggiustare lentamente la regolazione.
- **•** Uno scostamento eccessivo della regolazione della pressione nel programma di pressatura è riconoscibile dai parametri di pressatura e da una segnalazione. In questo caso è possibile confermare la segnalazione e il processo di pressatura continua, a condizione che lo scostamento sia accettabile.
- **•** Con un regolatore di pressione è possibile effettuare degli aggiustamenti del programma di pressatura in corso.

43

#### $\mathbf{b}$ **1.6.3 Regolazione dati forno**

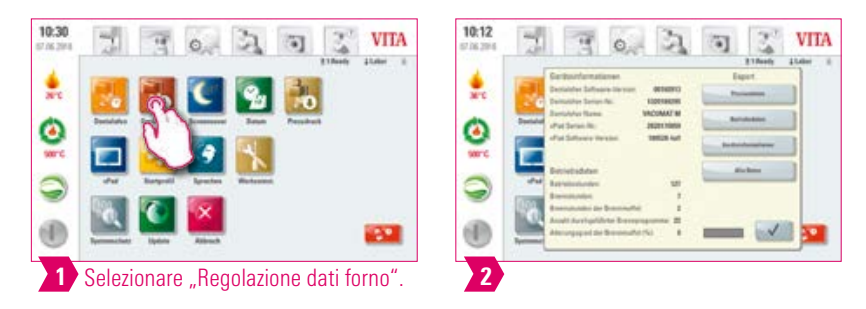

#### **Avvertenza:**

#### Esportazione dati di cottura e dati ordine

- **•** I dati di cottura e i dati ordine vengono memorizzati nell'unità di comando e possono essere esportati su una chiavetta USB con il tasto "Dati di processo". A questo scopo inserire la chiavetta USB nell'apposita porta e azionare il pulsante "Dati di processo".
- **•** A mezzo chiavetta USB si possono esportare i dati al programma di gestione dati di cottura (FDS Firing-Data-System) sul PC .

#### Esportazione dati di esercizio/informazioni forno/tutti i dati:

**•** Tutti i cicli di cottura ed i dati di esercizio vengono memorizzati nell'unità di comando. Se ad es. al termine di un programma di cottura si dovesse avere un risultato di cottura non soddisfacente o si fosse verificato un errore durante lo svolgimento del programma, i dati di esercizio, le informazioni sul forno o i dati del forno possono essere esportati su una chiavetta USB ed inviati per e-mail per la valutazione a instruments-service@vita-zahnfabrik.com. A questo scopo inserire una chiavetta USB nell'apposita porta e azionare il corrispondente pulsante per trasferire dati di esercizio/informazioni forno/tutti i dati sulla chiavetta USB.

#### **2.6.4 Regolazione profilo Start**

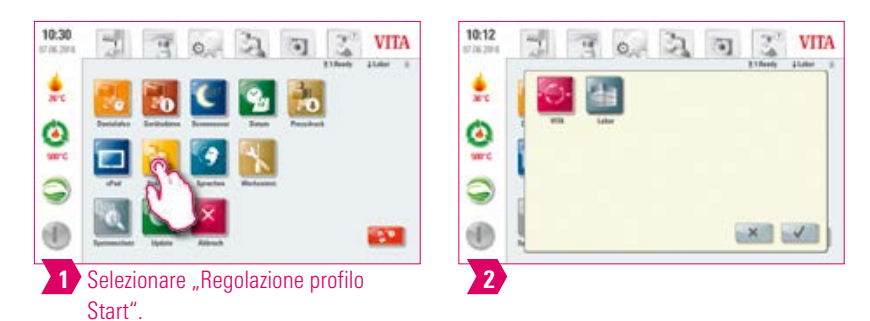

- **•** Selezionare il profilo da visualizzare all'accensione del forno.
- Nei forni nuovi l'unità di comando viene avviata con il profilo "Laboratorio".
- **•** Selezionare il profilo desiderato e confermare.
- **•** Il nuovo profilo Start viene visualizzato solo al riavvio del forno.

ALTRE INFORMAZIONI

INFORMAZIONI

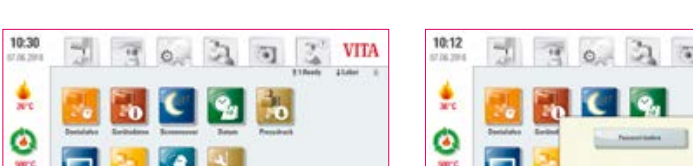

#### **Avvertenza:**

nare

- **•** Impostando una password è possibile proteggere le regolazioni della vPad comfort.
- **•** La password può essere costituita da simboli, lettere o numeri e avere una lunghezza da 1 a max. 8 caratteri.
- **•** Selezionando nuovamente il pulsante di regolazione appare una nuova richiesta password.
- Cancellare password: per cancellare una password, toccare il pulsante "Protezione di sistema" e digitare la password. Azionare quindi il pulsante "Modificare password" e confermare 2x, senza inserire una nuova password.

**VITA**  $\mathbb{S}^2$ 

**EXP** 

XV

## **2.** 6.6 Regolazione salvaschermo

 $\frac{1}{2}$  Selezionare

"Regolazione protezione di sistema".

8 I M

**6.5 Regolazione protezione di sistema** 

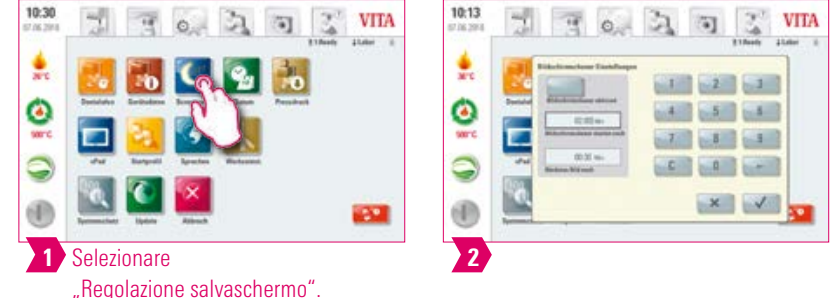

- **•** In questa regolazione si può attivare il salvaschermo (screensaver).
- **•** E' possibile stabilire il tempo fino all'attivazione del salvaschermo e l'intervallo fino alla visualizzazione dell'immagine successiva (se sono state salvate più immagini).
- Per salvare immagini nel salvaschermo, con una chiavetta USB importare immagini nella cartella "Salvaschermo". Questa si trova in "Photoviewer".

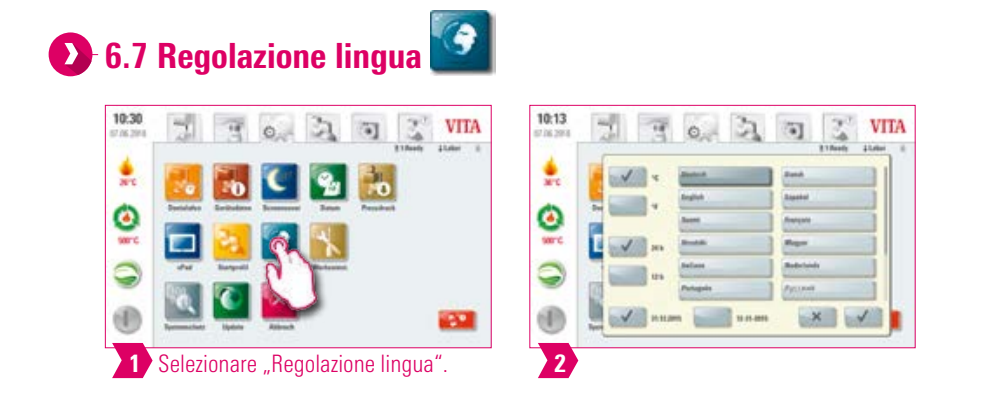

#### **Avvertenza:**

**•** Qui è possibile impostare lingua, unità di temperatura, formato ora e data.

## **1.6.8 Regolazione data/ora**

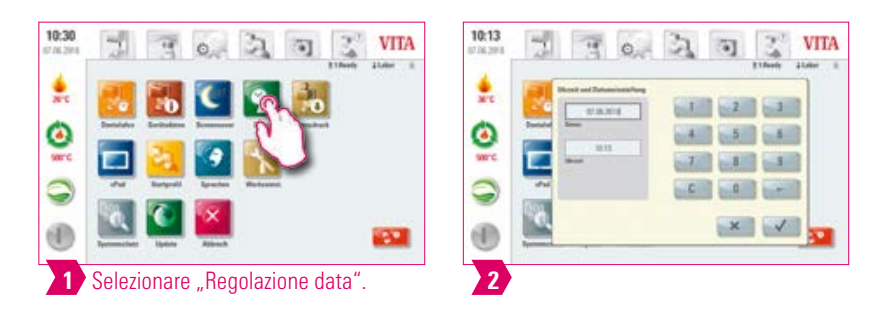

#### **Avvertenza:**

**•** Una corretta impostazione di data e ora è importante per il programma di gestione dati di cottura (FDS-Firing-Data-System). In tal modo è possibile identificare cotture dello stesso tipo.

## PRIMA MESSA IN FUNZIONE

**JSO** 

ALTRE INFORMAZIONI

INFORMAZIONI

## **6.9 Regolazioni originali**

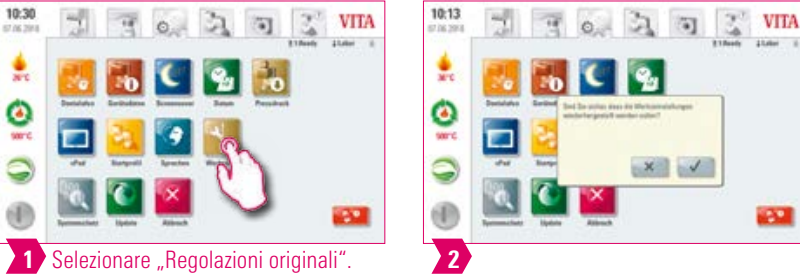

#### **Avvertenza:**

**•** E' possibile ripristinare le regolazioni originali per: profilo start (resettato su VITA), luminosità display, interruzione programma, velocità lift, linga, formato data e ora; regolazioni programma individuali e profili individuali vengono cancellati.

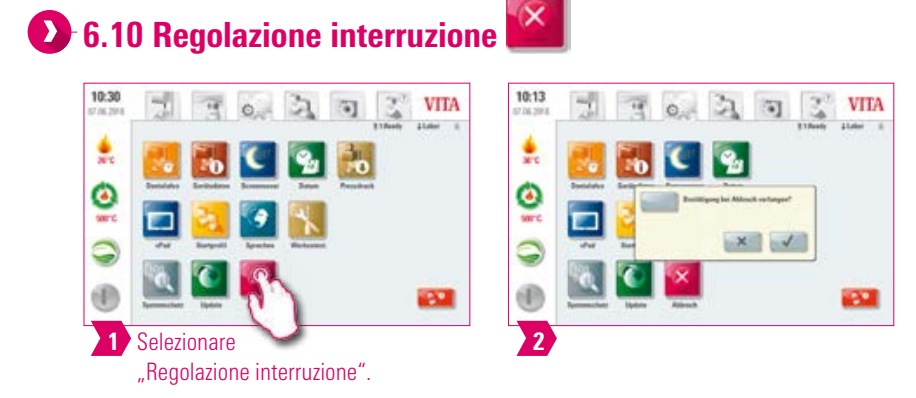

- La richiesta di conferma "Arrestare la cottura?" può essere attivata o disattivata quando si desidera interrompere un programma di cottura.
- **•** Se è stata attivata, la cottura può essere interrotta prima della fine solo dopo la conferma della segnalazione.

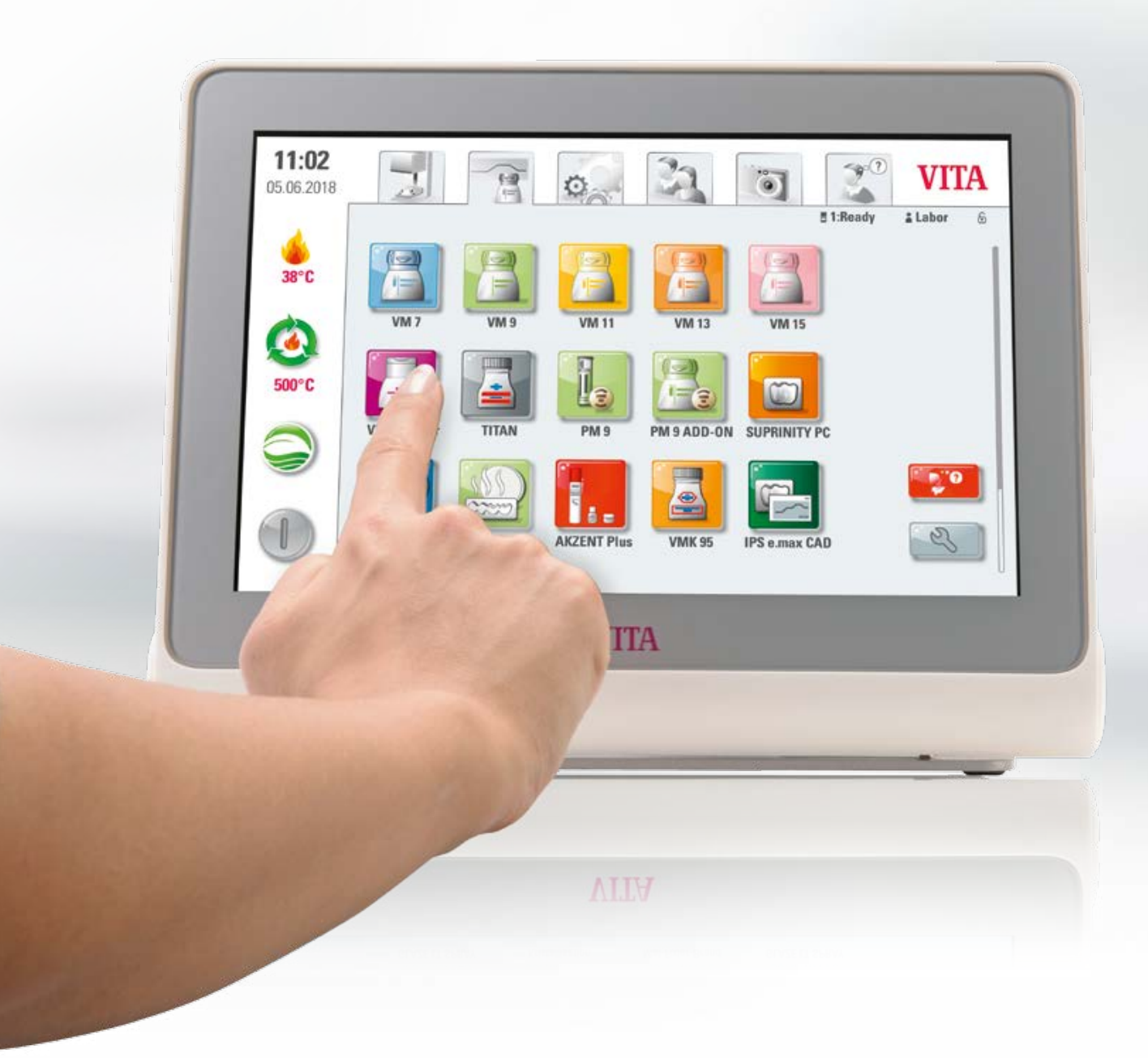

#### **1.** 7. Dati tecnici

#### **ED** 7.1 Specifiche e simboli

#### Specifiche

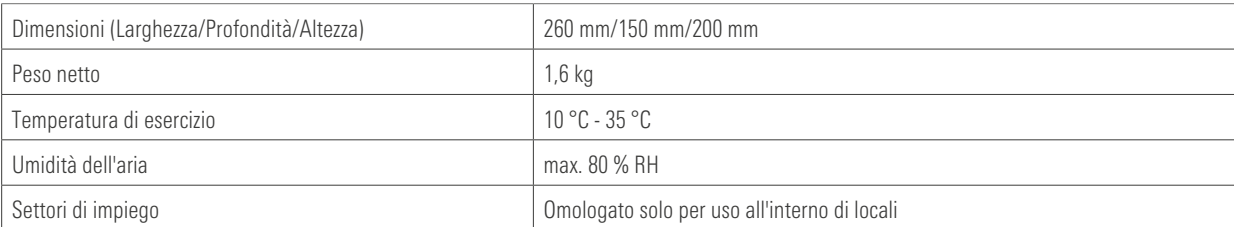

#### Simboli

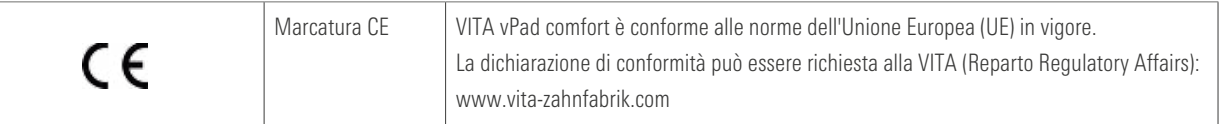

#### **1.2 Avvertenze**

#### Basi per la costruzione dell'apparecchio

- **•** L'apparecchio è stato costruito in conformità allo stato della tecnica ed alle regole riconosciute che disciplinano la tecnica di sicurezza.
- **•** Ciononostante è possibile che in caso di impiego non appropriato possano sorgere pericoli anche mortali per l'utilizzatore o per terzi nonché danni dell'apparecchio stesso o di altri beni.

#### Modalità operative non ammesse

- Per l'esercizio dell'unità di comando non utilizzare oggetti appuntiti o caldi, che possono danneggiare il touchscreen.
- **•** Il funzionamento dell'apparecchio non è consentito con fonti di energia, prodotti ecc. che sono soggetti alle normative sulle sostanze pericolose o che provocano in qualsiasi modo un effetto sulla salute degli utilizzatori con modifiche apportate dall'utilizzatore.

#### Modalità operative ammesse

- **•** La messa in esercizio dell'apparecchio è consentita soltanto se sono state lette e comprese integralmente le presenti istruzioni d'uso e se vengono osservate le procedure in esse descritte. Un uso diverso, come ad es. la lavorazione di prodotti differenti da quelli previsti nonché l'uso di sostanze pericolose o sostanze dannose alla salute, è da considerarsi come non conforme alla destinazione.
- **•** Riparazioni e interventi di qualsiasi tipo devono essere eseguiti esclusivamente da personale specializzato appositamente addestrato.

**•** Il produttore/ fornitore non risponde per danni risultanti da un tale comportamento. Il rischio ricade esclusivamente sull'utilizzatore.

ALTRE INFORMAZIONI

INFORMAZIONI

#### **ED** 7.3 Funzioni di sicurezza

Se il forno viene gestito con una VITA vPad comfort, sono presenti le seguenti funzioni di sicurezza e controllo:

- 1. Controllo termosonde
- 2. Protezione contro le interruzioni di corrente
- 3. Protezione antincastro
- 4. Termointerruttore
- 5. Taratura automatica della temperatura
- 6. Verifica numero pellet e corsa di pressatura (VITA VACUMAT 6000 MP)

#### Controllo termosonde

Il controllo termosonde riconosce il guasto di una termosonda nella camera di sinterizzazione. Se viene rilevato un guasto della termosonda, non si ha riscaldamento della camera di sinterizzazione e appare una segnalazione di errore.

#### Protezione contro le interruzioni di corrente

L'apparecchio è dotato di protezione contro le interruzioni di corrente. Questo dispositivo impedisce l'interruzione del programma in corso in caso di interruzione breve. Se l'interruzione di corrente è inferiore a 15 secondi nel VITA VACUMAT 6000 M / MPL e a 2 minuti nel VITA ZYRCOMAT 6100 MS, il programma prosegue dopo il ripristino della corrente, benché durante l'interruzione il display sia fuori servizio. Se l'interruzione di corrente è superiore a 15 secondi nel VITA VACUMAT 6000 M / MPL e a 2 minuti nel VITA ZYRCOMAT 6100 MS, il programma si interrompe. Quando si ripristina la corrente, sul display appare una segnalazione di errore.

#### Protezione antincastro

La testata dell'unità di cottura ha un movimento verticale a controllo computerizzato. Oggetti che si fossero incastrati vengono riconosciuti, interrompendo l'azionamento. In tal modo si evitano danni dovuti a incastro. Dopo aver spento l'azionamento, il funzionamento del sistema può proseguire senza limitazioni.

#### Taratura automatica della temperatura

La taratura automatica della temperatura viene eseguita ad ogni accensione dell'apparecchio.

La taratura della temperatura considera e, occorrendo, corregge tutti gli scostamenti dei componenti elettronici relativi al circuito di misura e regolazione della temperatura. In questo modo si ottiene una temperatura costante di +/- 1°C anche in caso di un tempo di funzionamento prolungato dell'apparecchio.

#### 7.4 Pulizia unità di comando

- **•** Pulire periodicamente il display con un idoneo detergente per schermi.
- **•** Questi tipi di detergente non provocano graffiature, generano un effetto antistatico e ritardano il deposito di sporcizia.

#### **8. Dotazione/Soluzioni di sistema**

#### 8.1 Dotazione

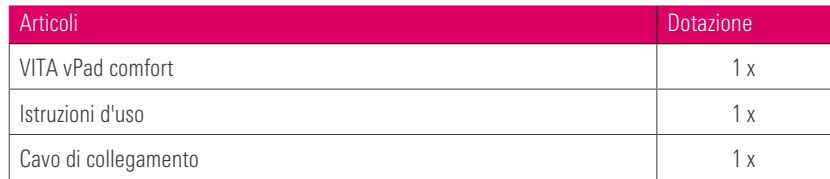

#### 8.2 VITA Soluzioni di sistema

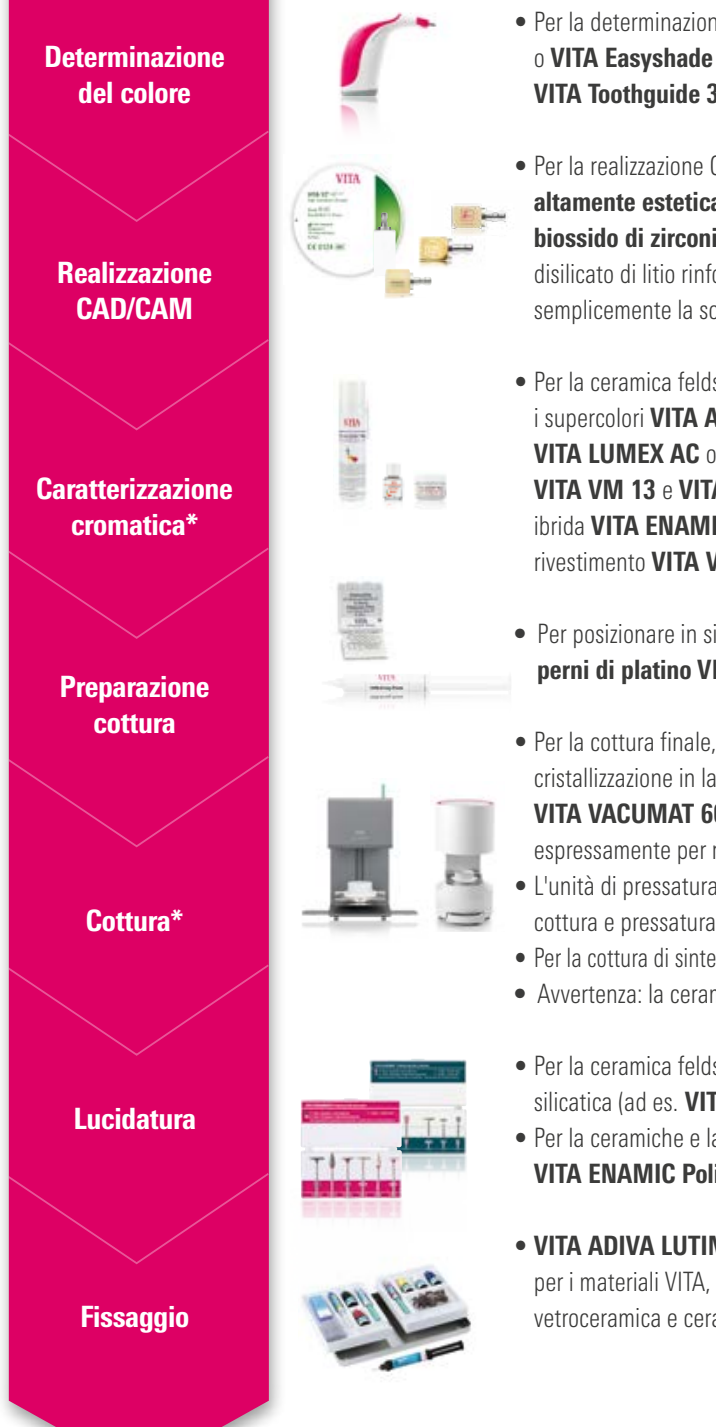

- Per la determinazione digitale del colore usate VITA Easyshade LITE o VITA Easyshade V e per la determinazione visiva ad es. VITA Toothguide 3D-MASTER o VITA classical A1–D4.
- Per la realizzazione CAD/CAM la gamma VITA comprende ceramica feldspatica altamente estetica, vetroceramica ad alta resistenza, ceramica ibrida e biossido di zirconio innovativi e come ceramica pressabile la ceramica al disilicato di litio rinforzata con biossido di zirconio VITA AMBRIA - scegliete semplicemente la soluzione merceologica ottimale per le vostre esigenze.
- Per la ceramica feldspatica, la vetroceramica ed il biossido di zirconio usate i supercolori **VITA AKZENT Plus** e le ceramiche per rivestimento estetico VITA LUMEX AC o VITA VM 11. Come metallo-ceramiche sono disponibili VITA VM 13 e VITA VMK MASTER, e per l'individualizzazione della ceramica ibrida VITA ENAMIC i supercolori VITA AKZENT LC o il composito di rivestimento VITA VM LC.
- **•** Per posizionare in sicurezza i restauri sul supporto di cottura, usate gli appositi perni di platino VITA e VITA Firing Paste.
- Per la cottura finale, dei supercolori e/o della dentina, nonché la cottura di cristallizzazione in laboratorio è particolarmente indicato il forno Premium VITA VACUMAT 6000 M e in studio l'unità di cottura Premium studiata espressamente per riabilitazioni chairside VITA SMART.FIRE.
- L'unità di pressatura combinata VITA VACUMAT 6000 MP è indicata per la cottura e pressatura delle ceramiche pressabili.
- Per la cottura di sinterizzazione la soluzione ottimale è VITA ZYRCOMAT 6100 MS.
- **•** Avvertenza: la ceramica ibrida VITA non deve essere sottoposta a cottura.
- Per la ceramica feldspatica VITA usate sistemi di lucidatura idonei per ceramica silicatica (ad es. VITA Polish Cera).
- Per la ceramiche e la ceramica ibrida VITA sono ideali i VITA CERAMICS / VITA ENAMIC Polishing Set.
- VITA ADIVA LUTING SOLUTIONS sono prodotti appositamente ideati per i materiali VITA, per il fissaggio adesivo di restauri in ceramica feldspatica, vetroceramica e ceramica ibrida.

ALTRE INFORMAZIONI

NFORMAZION

#### **9.** Altre informazioni 9.1 Segnalazioni di errore

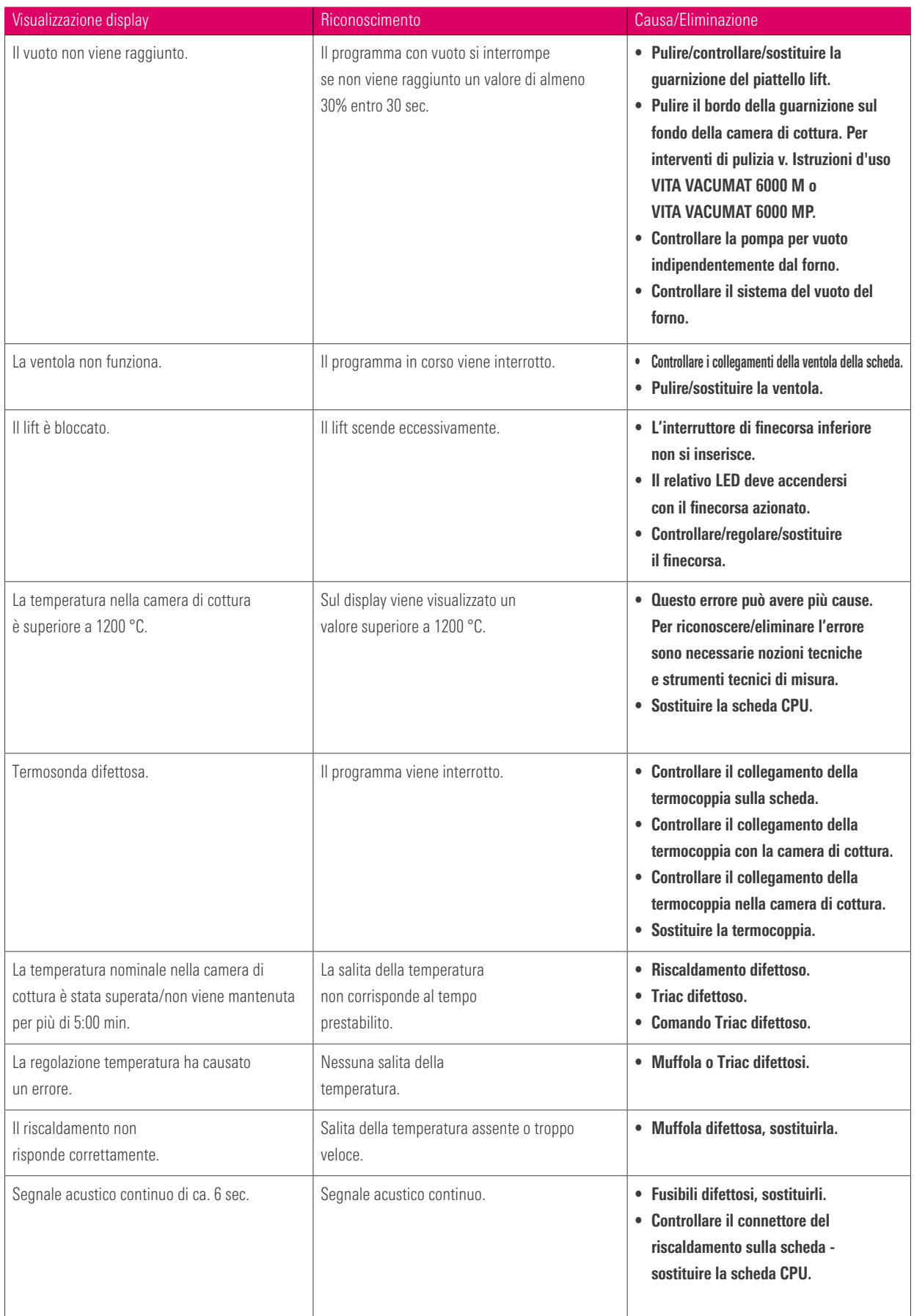

#### Altre segnalazioni di errore VITA ZYRCOMAT 6100 MS

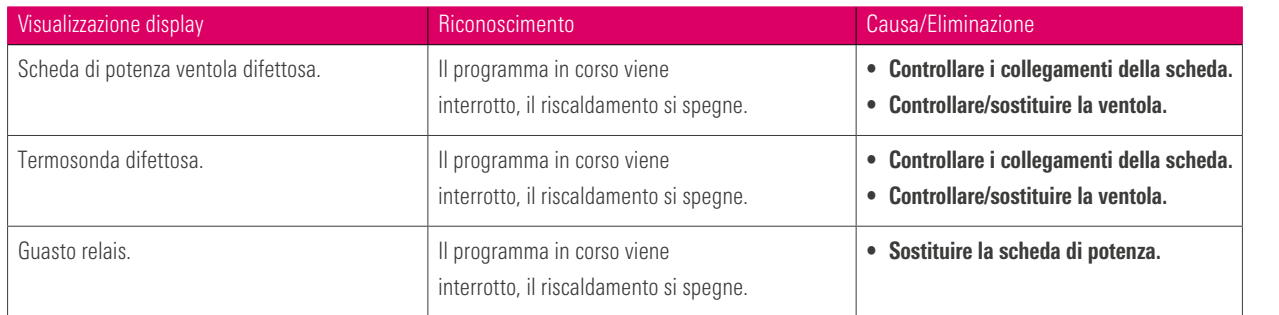

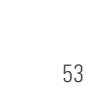

#### 9.2 VITA Garantie und Verbraucherschutz

I documenti relativi alla garanzia VITA e alla tutela dei consumatori si trovano nel sito al seguente link: https://www.vita-zahnfabrik.com/de/Forni/Garanzia VITA 50694,27568.html

#### 9.3 Update-Messenger

Nel sito della VITA Zahnfabrik sono disponibili per il download aggiornamenti del software. E' possibile registrarsi sotto http://www.vita-zahnfabrik.com/update-messenger per ricevere automaticamente per e-mail tramite Update-Messenger informazioni e aggiornamenti attuali sull'apparecchio.

#### 9.4 Ricambi

I ricambi devono essere conformi ai requisiti tecnici stabiliti dal produttore. Ciò è garantito solo dai ricambi VITA originali.

#### 9.5 Materiali di altri produttori

VITA vPad excellence contiene programnmi di cottura per Celtra Duo, IPS e.max CAD, IPS e.max ZirCAD, IPS Empress CAD, Celtra Ceram, Celtra Press e n!ce. Le cotture di IPS e.max CAD nel VITA SMART.FIRE devono essere eseguite su un supporto di cottura Ivoclar Vivadent. Le cotture di IPS Empress CAD, IPS e.max ZirCAD, Celtra Duo, Celtra Ceram und n!cepossono essere eseguite sul supporto a nido d'ape W con i perni di platino VITA. Gli attuali parametri di cottura per Celtra Duo, Celtra Ceram Celtra Press, IPS e.max CAD, IPS Empress CAD, e.max ZirCAD e n!ce vanno intesi come valori indicativi. L'idoneità dell'equipaggiamento usato per l'uso previsto deve essere sempre verificata personalmente dall'utilizzatore.

#### 9.6 Legge sui diritti d'autore

© Legge sui diritti d'autore 2018, VITA Zahnfabrik. Con riserva di tutti i diritti.

Questo documento ed il software, nonché parti degli stessi sono protetti dal diritto d'autore. L'acquirente del prodotto VITA vPad comfort è autorizzato ad utilizzare il software in conformità alla destinazione d'uso. La riproduzione o la pubblicazione del software o la consegna a terzi sono proibiti; ciò vale anche per elaborazioni o altre modifiche del software.

#### **6** 9.7 Hotline e supporto

#### Siamo a vostra disposizione

#### ▶ Hotline Supporto Vendite

Carmen Holsten ed il team Servizio Clienti sono a vostra disposizione per ordini, richieste sulle forniture, dati di prodotto e materiali informativi.

Tel. +49 (0) 7761 / 56 28 84 Fax +49 (0) 7761 / 56 22 99 8.00 - 17.00 E-mail info@vita-zahnfabrik.com

Assistenza tecnica VITA Per informazioni relatIve agli apparecchi VITA potete contattare il Servizio di Assistenza Tenca VITA.

Tel. +49 (0) 7761 / 56 21 11 Fax +49 (0) 7761 56 21 02 8.00 - 17.00 Mail instruments-service@vita-zahnfabrik.com

#### Technische Hotline

Per chiarimenti tecnici sulle soluzioni di prodotto VITA potete contattare il Dr. Michael Tholey ed il suo team di assistenza tecnica.

Tel. +49 (0) 7761 / 56 22 22 Fax +49 (0) 7761 / 56 24 46 8.00 - 17.00 E-mail info@vita-zahnfabrik.com

Per altri contatti internazionali consultare www.vita-zahnfabrik.com/contacts

@

**JSO** 

DATI TECNICI

DOTAZIONE/VITA DATI TECNICI REGOLAZIONI REGOLAZIONI FINESTRA COTTURE PROGRAMMI DI COTTURA USO IN FUNZIONE IL SISTEMA<br>SOLUZIONI DI SISTEMA SOLUZIONI DI SISTEMA **DOTAZIONE/VITA** DOTAZIONE/VITA

INFORMAZIONI INFORMAZIONI **ALTRE** 

55

PRIMA MESSA IN FUNZIONE

#### Per ulteriori informazioni su VITA vPad comfort consultare www.vita-zahnfabrik.com

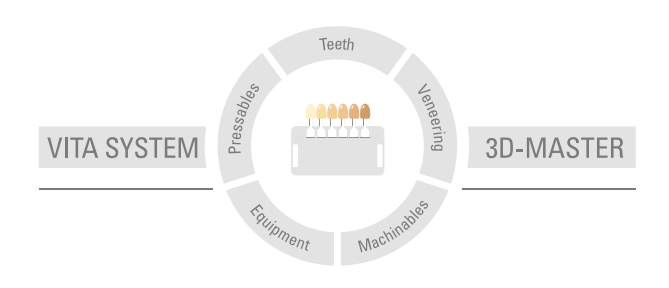

Avvertenza: I nostri prodotti vanno utilizzati in conformità alle istruzioni d'uso. Non assumiamo responsabilità per danni che si verifichino in conseguenza di incompetenza nell'uso o nella lavorazione. L'utilizzatore è inoltre tenuto a verificare, prima dell'utilizzo, l'idoneità del prodotto per gli usi previsti. Escludiamo qualsiasi responsabilità se il prodotto viene utilizzato in combinazioni non compatibili o non consentite con materiali o apparecchiature di altri produttori e ne consegue un danno. La VITA Modulbox non è necessariamente parte integrante del prodotto. Data di questa informazione per l'uso: 2024-05

Con la pubblicazione di queste informazioni per l'uso tutte le versioni precedenti perdono validità. La versione attuale è disponibile nel sito www.vita-zahnfabrik.com

VITA vPad comfort é marcata CE in conformità alla Direttiva CE sui Dispositivi Medici 2014/30/EU, 2011/65/EU e 2014/53/EU.

I prodotti/sistemi di altri produttori citati in questo documento sono marchi registrati dei produttori citati.

## VITA

 VITA Zahnfabrik H. Rauter GmbH & Co.KG Spitalgasse 3 · D-79713 Bad Säckingen · Germany Tel. +49(0)7761/562-0 · Fax +49(0)7761/562-299 Hotline: Tel. +49(0)7761/562-222 · Fax +49(0)7761/562-446 www.vita-zahnfabrik.com · info@vita-zahnfabrik.com facebook.com/vita.zahnfabrik